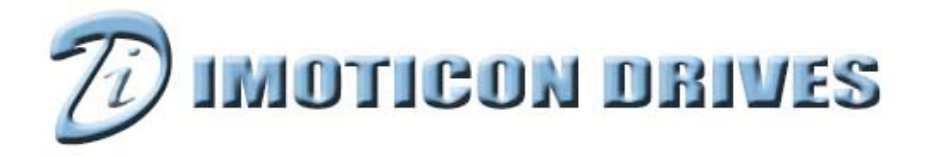

# ID700 Easy Start Guide

(0.4kW~75kW - Constant Torque) (0.4kW~90kW - Variable Torque)

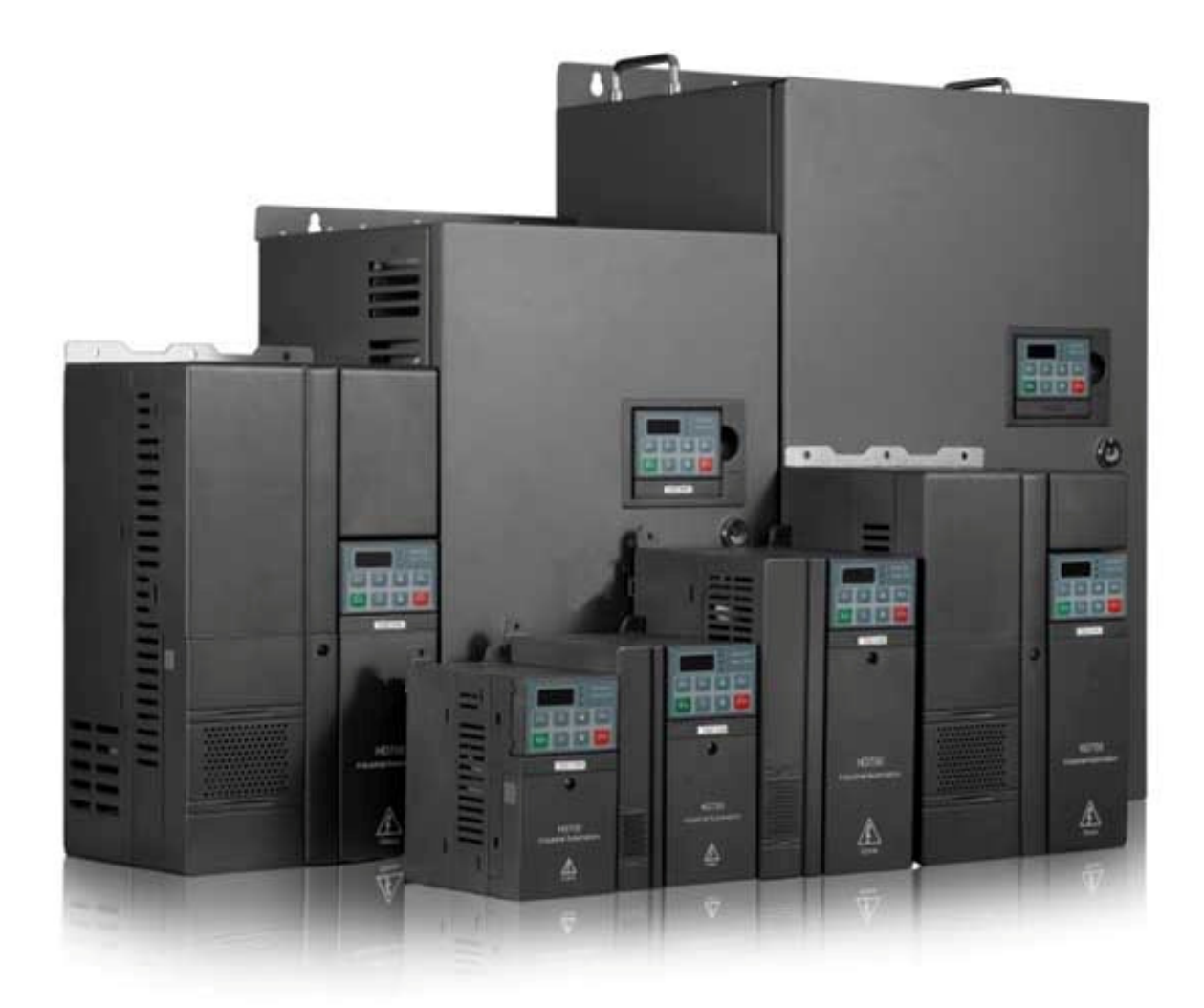

#### About this Easy Start Guide

Thank you for choosing the ID700 AC Inverter Drive from Imoticon Drives Ltd.

This Easy Start Guide provides basic information which will allow the user to install, setup and commission the ID700 drive for simple applications.

For full & detailed information on the ID700 and its options, please refer to further documentation that can be found on the Imoticon Drives Ltd website: www.imoticon.co.uk

#### Safety Information

Please read the information in this Easy Start Guide carefully. Please read and observe the safety information in this Easy Start Guide.

#### General Information

The contents of this Easy Start Guide are believed to be correct at the time of printing. In the interests of continuous improvement, the authors reserve the right to change the contents of the Easy Start Guide without notice.

All rights reserved. No part of this Easy Start Guide maybe reproduced or transmitted in any form or by any means, electrical or mechanical, including photocopying, recording or by any information storage or retrieval system, without permission in writing from the publisher.

#### ID700 Firmware

This Easy Start Guide was written with reference to the latest version of ID700 firmware. Depending on the age of the drive, some of the features described in this set up guide may not be available.

#### Advance User Manual and Knowledge Base documents

The ID700 Advanced User Manual can be downloaded from www.imoticon.co.uk. The Advanced User Manual contains information on the advanced parameters and advanced menu functions.

Knowledge Base documents can be downloaded from www.imoticon.co.uk. The Knowledge Base documents give application notes and set up examples for the ID700.

www.imoticon.co.uk

Copyright © Imoticon Drives Ltd June 2017

Revision V1.0.0

#### Declaration of Conformity

The manufacturer hereby states that the ID700 product range conforms to the relevant safety provisions of the Low Voltage Directive 2006/95/EC, the Electromagnetic Compatibility (EMC) Directive 2004/108/EC, the RoHS2.0 Directive 2011/65/EU and the CE Marking Directive 93/68/EEC.

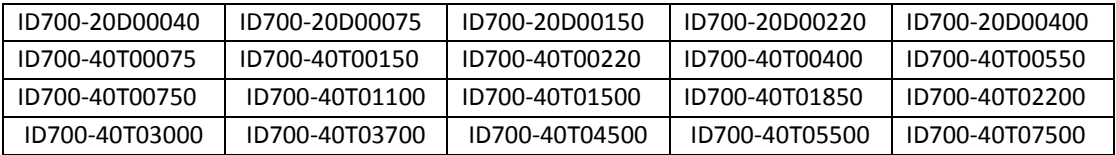

The AC variable speed drive products listed above have been designed and manufactured in accordance with the following European harmonised standards:

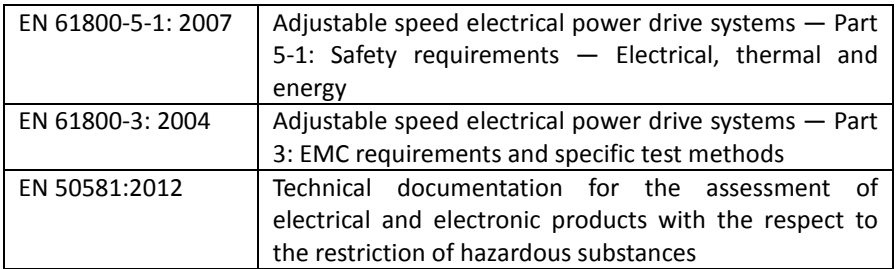

These electronic drive products are intended to be used with appropriate motors, controllers, electrical protection components and other equipment to form complete end products or systems. Compliance with safety and EMC regulations depends upon installing and configuring drives correctly, including using the specified input filters. The drives must be installed only by professional assemblers who are familiar with requirements for safety and EMC. The assembler is responsible for ensuring that the end product or system complies with all the relevant laws in the country where it is to be used. An EMC Data Sheet is also available giving detailed EMC information.

#### **Contents**

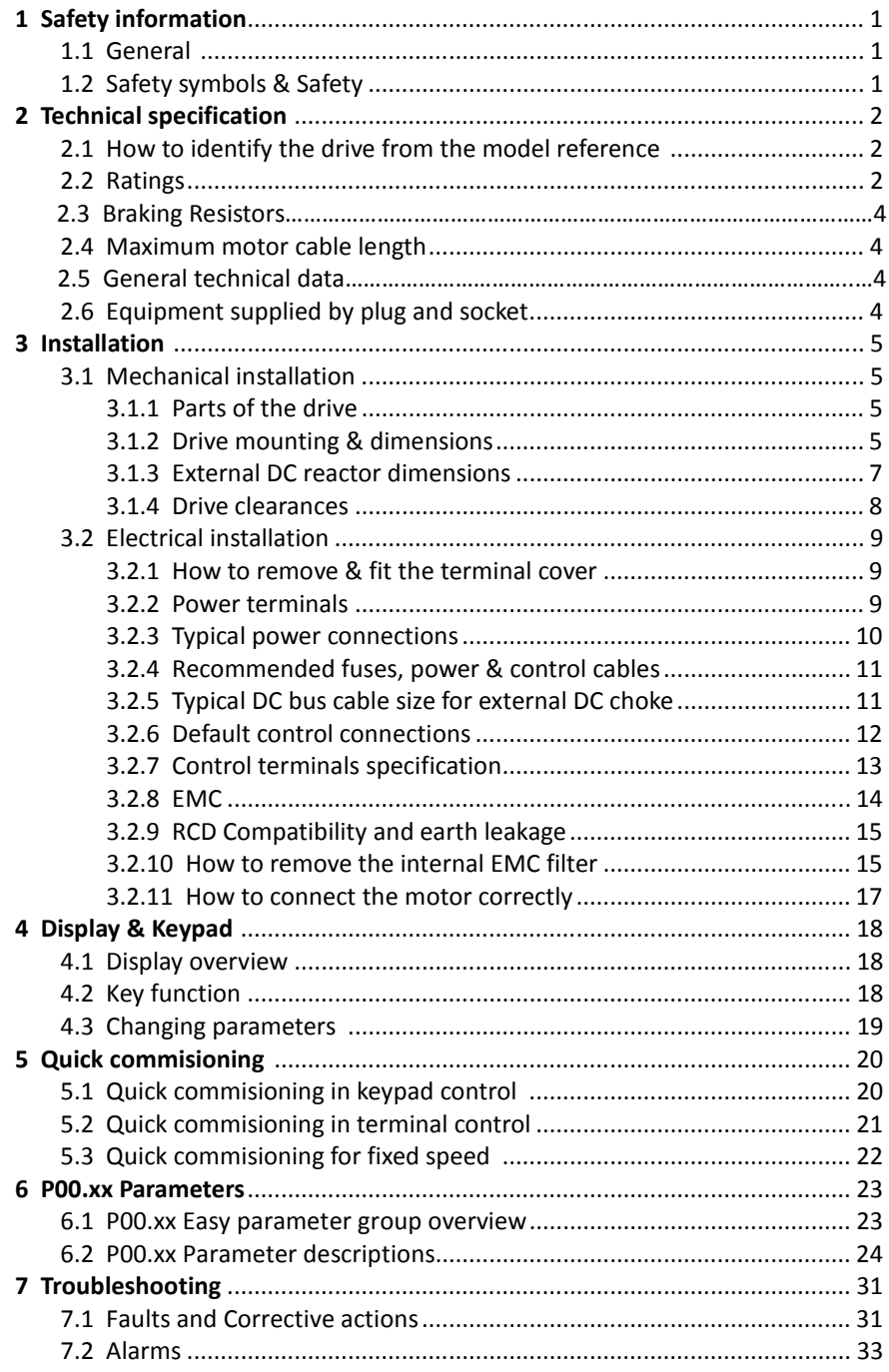

### 1.1 General

This chapter provides very important information so that you can use the ID700 drive safely, prevent injury or death, or damage to equipment. Please read this information thoroughly and make sure you observe all the safety information shown below and elsewhere in this manual. Please make this manual available for the end user.

### 1.2 Safety symbols & Safety

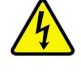

Danger: Danger of electrical shock which can cause injury or death, or damage to equipment

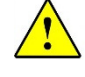

Warning: Potential hazard, other than electrical, that can cause physical injury or damage to equipment

Danger

- The ID700 AC drive should ONLY be installed, commissioned and maintained by qualified and competent personnel.
- Before power is applied to the drive ensure all covers are fitted to the drive and that the drive is fitted in a suitable enclosure.
- Dangerous voltages are present when the input power supply is connected to the drive. Before attempting any work on the drive or motor, isolate and lock off the input power supply. After disconnecting the supply, wait at least 10 minutes (to let the drive's internal capacitors discharge) before removing the cover. Prove dead using a voltage tester. The voltage tester itself should be proved immediately before and after testing using a proving unit with a low power output.
- The drive must be connected to system ground using the drive's PE terminals. The size of the earth conductor and earth loop impedance must comply with national and local electrical regulations.
- The touch/leakage current of the ID700 may exceed 3.5mA.
- Do not flash test the drive.
- If the drive is supplied from a pluggable power connector, the drive must be turned off for 10 minutes before unplugging the connector.
- The ID700 is not a field repairable unit. Contact the supplier of the drive.
- The drive must be protected by the recommended fuses or MCB.

## Warning

- All machinery, in which this drive is used, within the European Union, must comply with directive 98/37/EC, Safety of Machinery.
- The ID700 has an Ingress Protection rating of IP20 and therefore must be installed in a suitable enclosure, according to relevant local codes and standards.
- The ID700 is not classified as a fire enclosure. A separate fire enclosure must be provided.
- Do not install the drive in an explosive environment.
- Install the drive on a suitable nonflammable material e.g. metal back plate.
- The ID700 drive control functions (for example the STOP key) must not be relied upon in safety critical applications. Any application where malfunction or a fault could cause damage to equipment or injury to personnel, a risk assessment must be carried out to ensure precautions are taken to avoid the risk.
- The drive must be installed within the limits specified in the technical data section.
- The motor must be used within the manufacturer's guidelines.
- Please note that when using the "External fault" trip feature which can be programmed to a digital input terminal to cause the ID700 to trip on (F018), the trip condition must be present for  $> 2$ seconds for the trip to latch under all conditions.
- Do not allow conductive material to enter the drive, e.g. from drilling during installation.

## 2.1 How to identify the drive from the model reference

The model reference can be found on the drive rating label

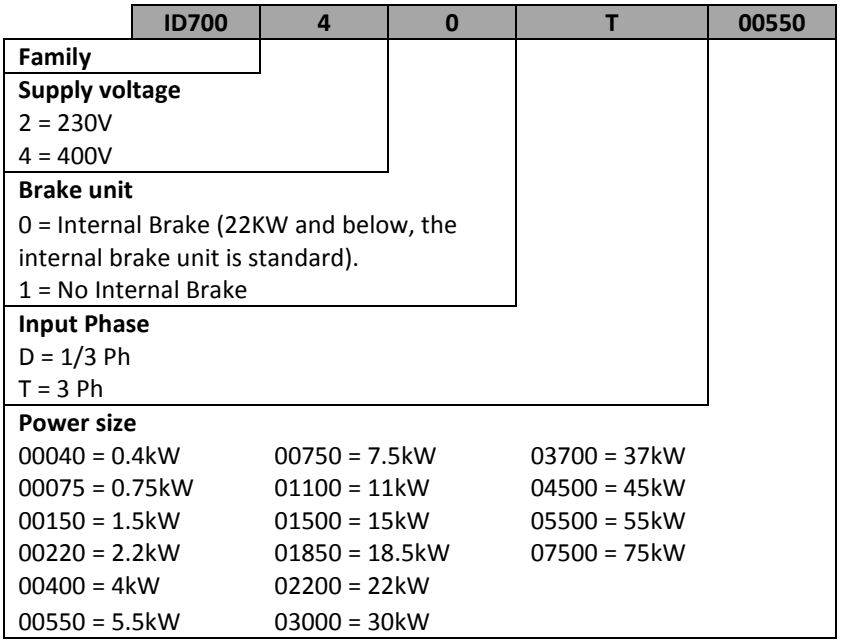

## 2.2 Ratings

**Cooper** 

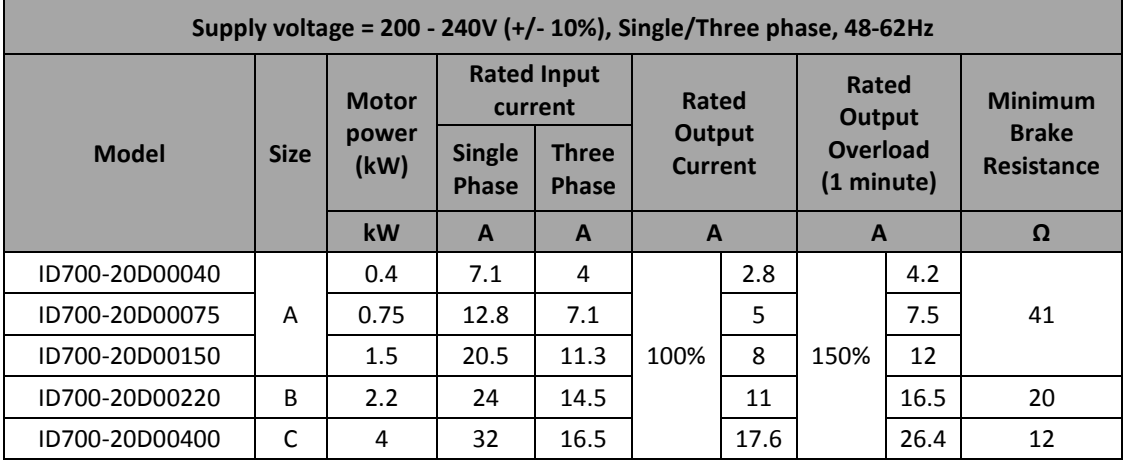

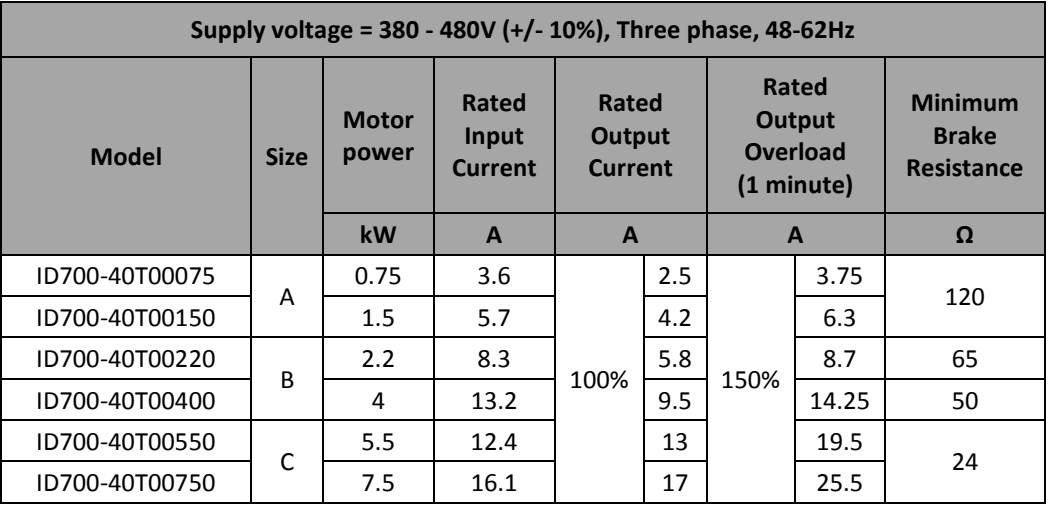

The models shown below have dual overload ratings:

G = Heavy duty overload (150% rated output current, 1 minute)

Heavy duty is an industry standard name given to the current rating of a drive that is used in constant torque applications or applications that require a high overload capacity. Examples of high overload capacity applications can be cranes and hoists. A heavy duty drive will typically have an overload capacity of 150% drive rated current.

P = Normal duty overload (110% rated output current, 1 minute)

Normal duty is an industry standard name given to the current rating of a drive that is used in variable torque applications or applications that require low overload capacity. Examples of low overload capacity applications can be fans or pumps. A normal duty drive will typically have an overload capacity of 110% drive rated current.

With a dual rated drive, the drive rated current by default is set for heavy duty overload, the drive rated current can be increased to give a higher drive rated current but a lower overload for normal duty applications.

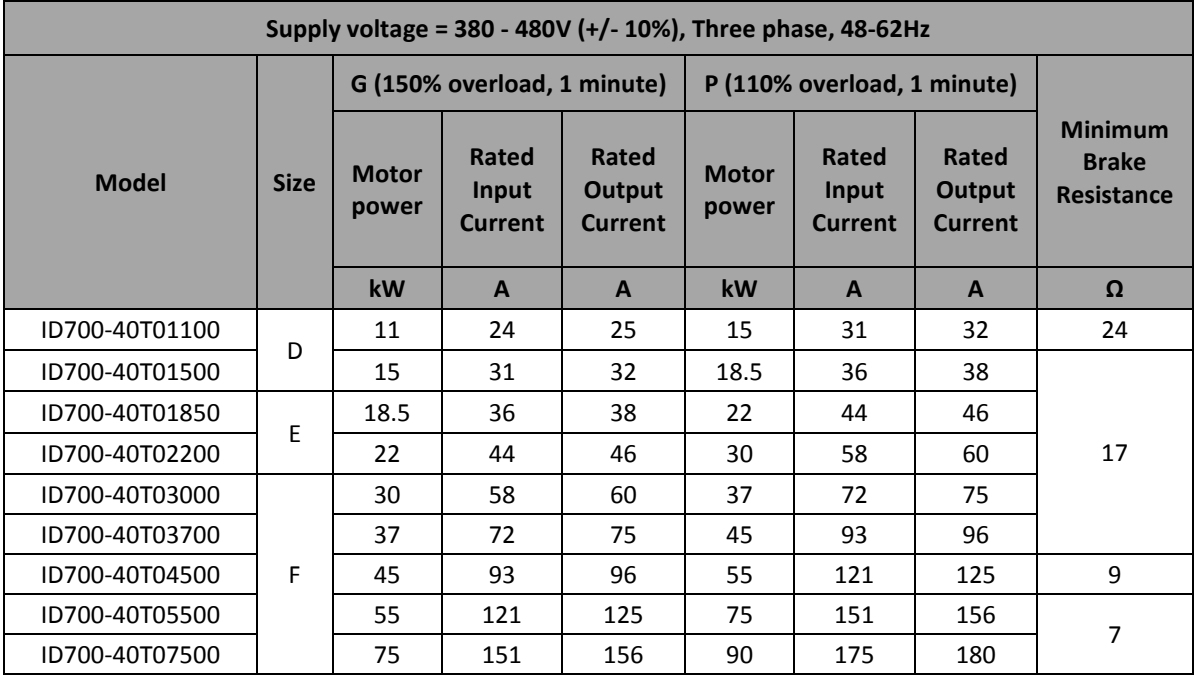

## 2.3 Braking Resistors

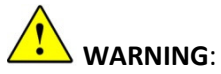

Braking resistors can reach high temperatures and therefore must be located as not to cause damage. They must be connected using cables suitable for these high temperatures.

It is essential that the braking resistor is protected against overload. A thermal device that disconnects the AC supply to the drive must be fitted.

NOTE: Please observe the minimum braking resistor value in the tables on pages 2 and 3.

### 2.4 Maximum Motor Cable Lengths

The maximum motor cable lengths for standard SWA (steel wire armoured) or standard SY cable is 100m for all ID700 drives.

If high capacitance motor cables are used, the maximum motor cable should be halved to 50m. If the maximum motor cable length is to be exceeded, an output motor reactor/choke or sine filter must be used.

## 2.5 General Technical Data

Note: For full & detailed technical data please refer to the Imoticon Drives Ltd website: www.imoticon.co.uk

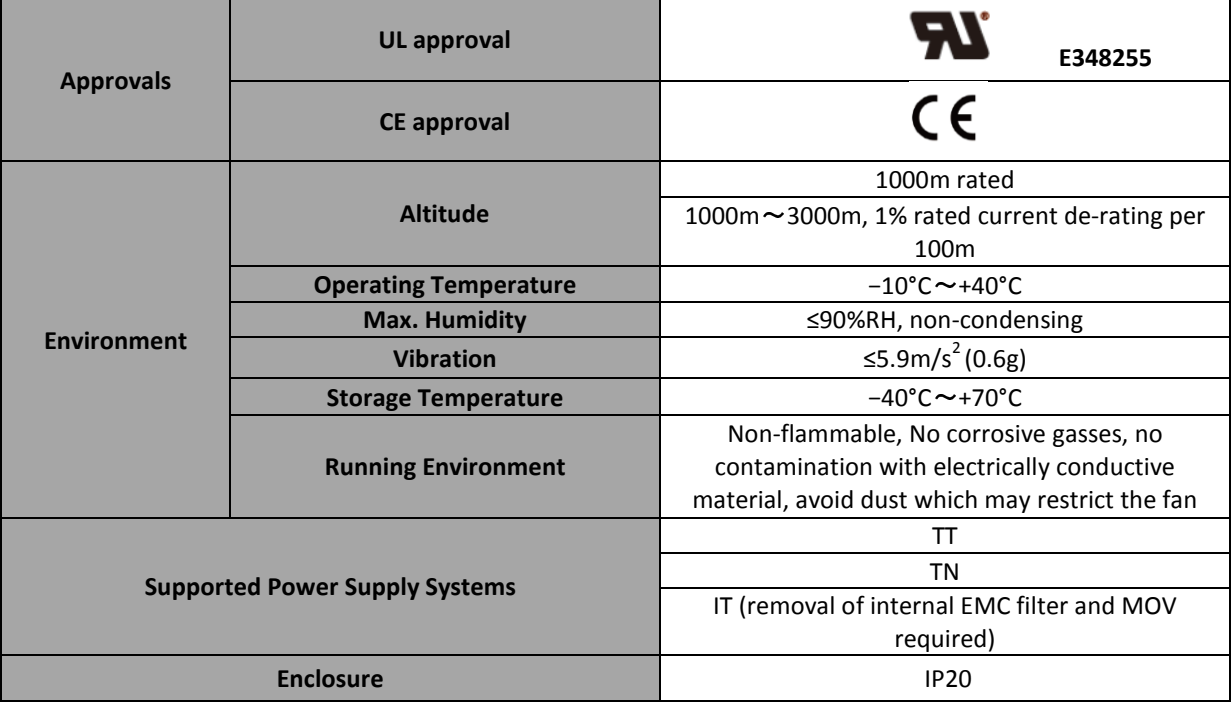

### 2.6 Equipment supplied by a plug and socket

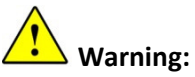

Attention must be given if the drive is connected to the supply by a plug and socket.

The AC supply terminals of the drive are connected to the drives internal DC bus capacitors through the input rectifier diodes. These rectifier diodes are not intended to give safety isolation. If the plug terminals can be touched when the plug is removed from the socket, a means of automatically isolating the plug from the drive must be installed.

## 3.1 Mechanical installation

## 3.1.1 Parts of the drive

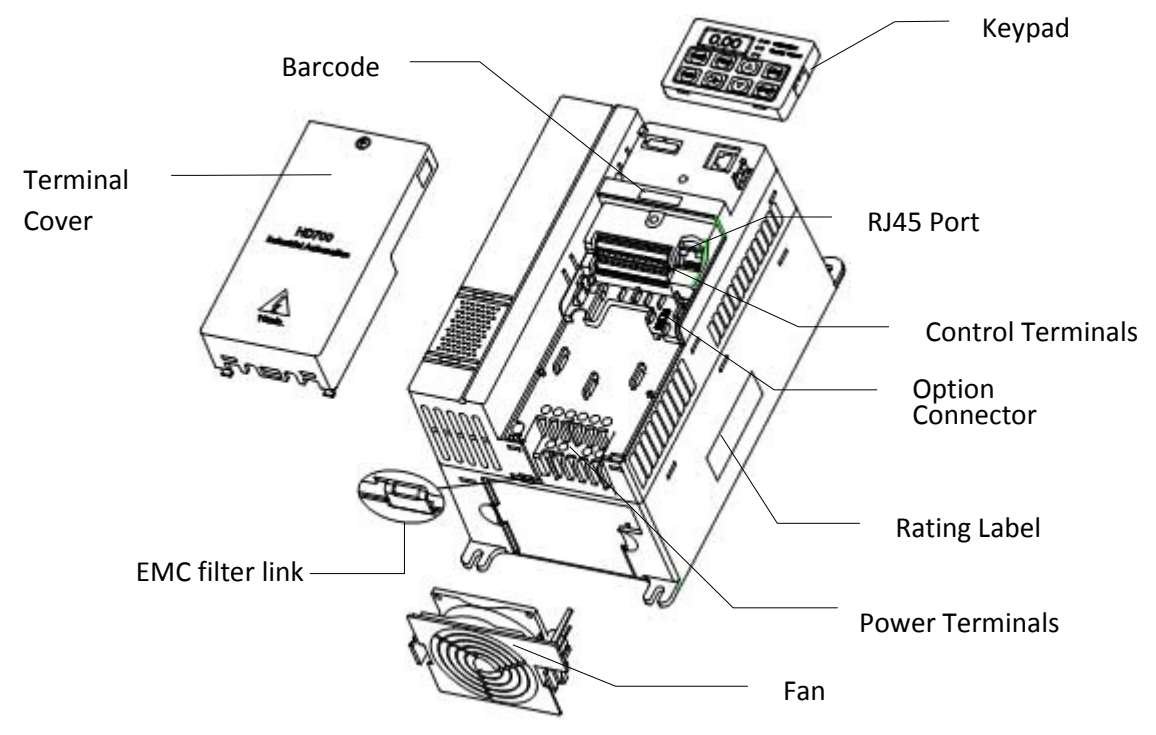

3.1.2 Drive Mounting & Dimensions

## Warning:

The ID700 has an Ingress Protection rating of IP20 and therefore must be installed in a suitable enclosure, according to relevant local codes or standards.

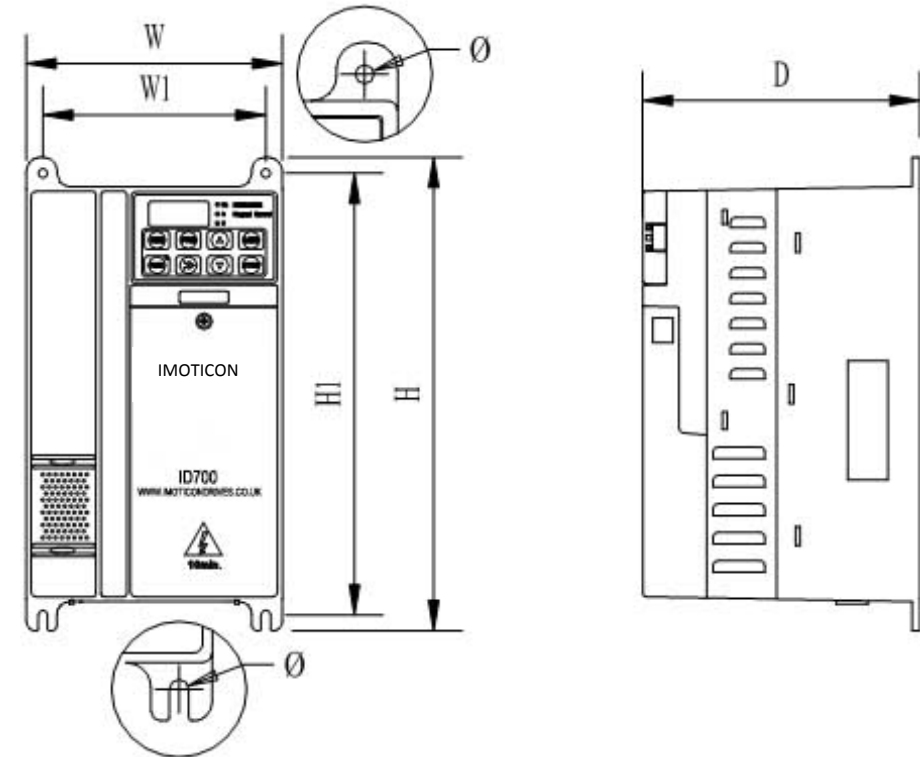

Mechanical dimensions and mounting (Size A, B, C)

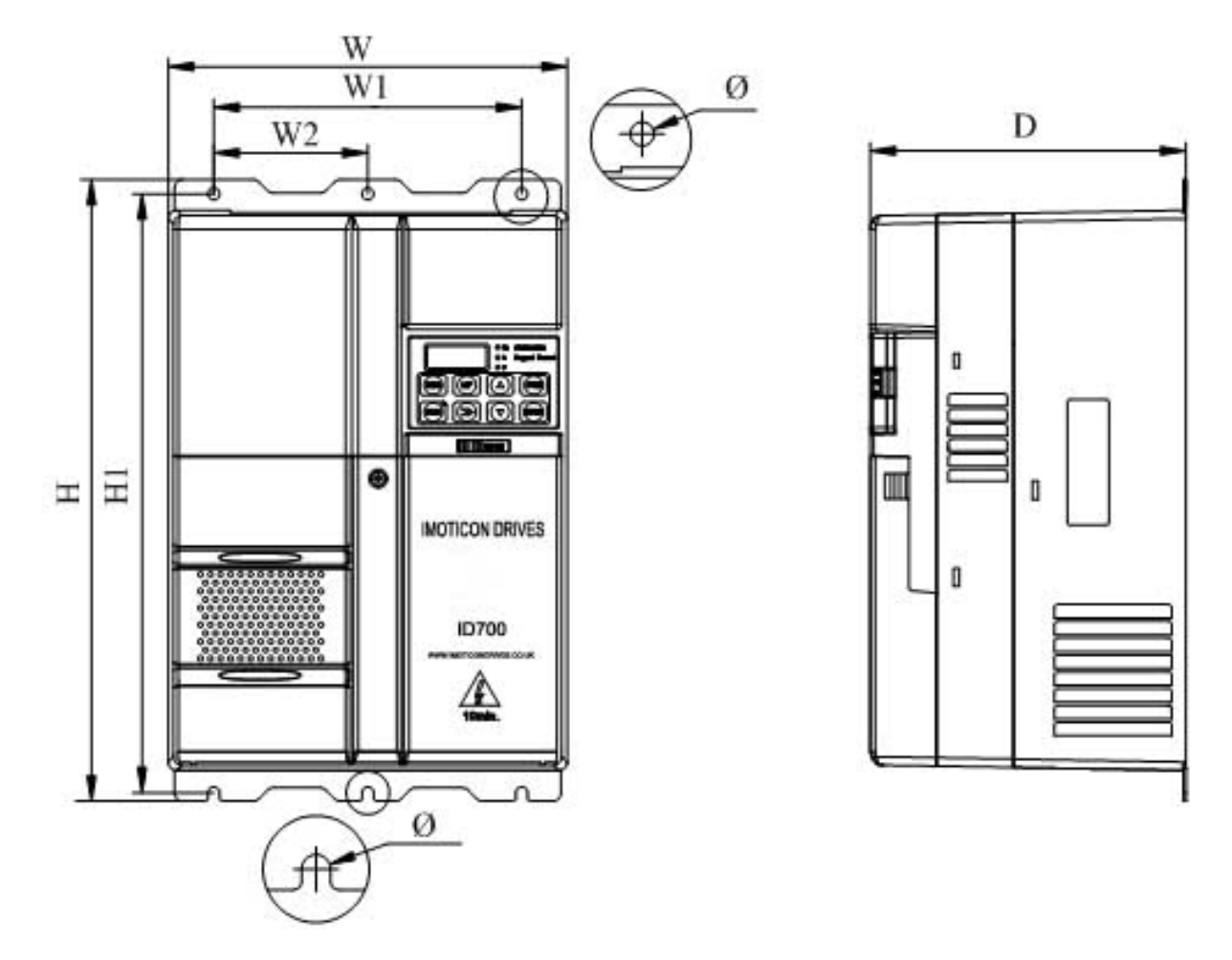

Mechanical dimensions and mounting (Size D, E)

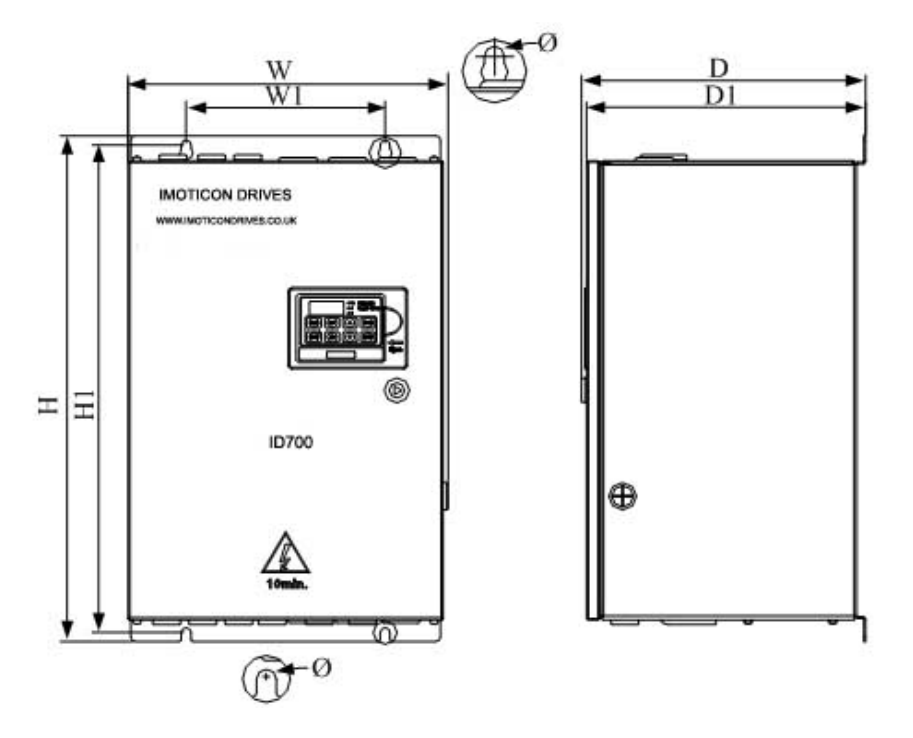

Mechanical dimensions and mounting (Size F)

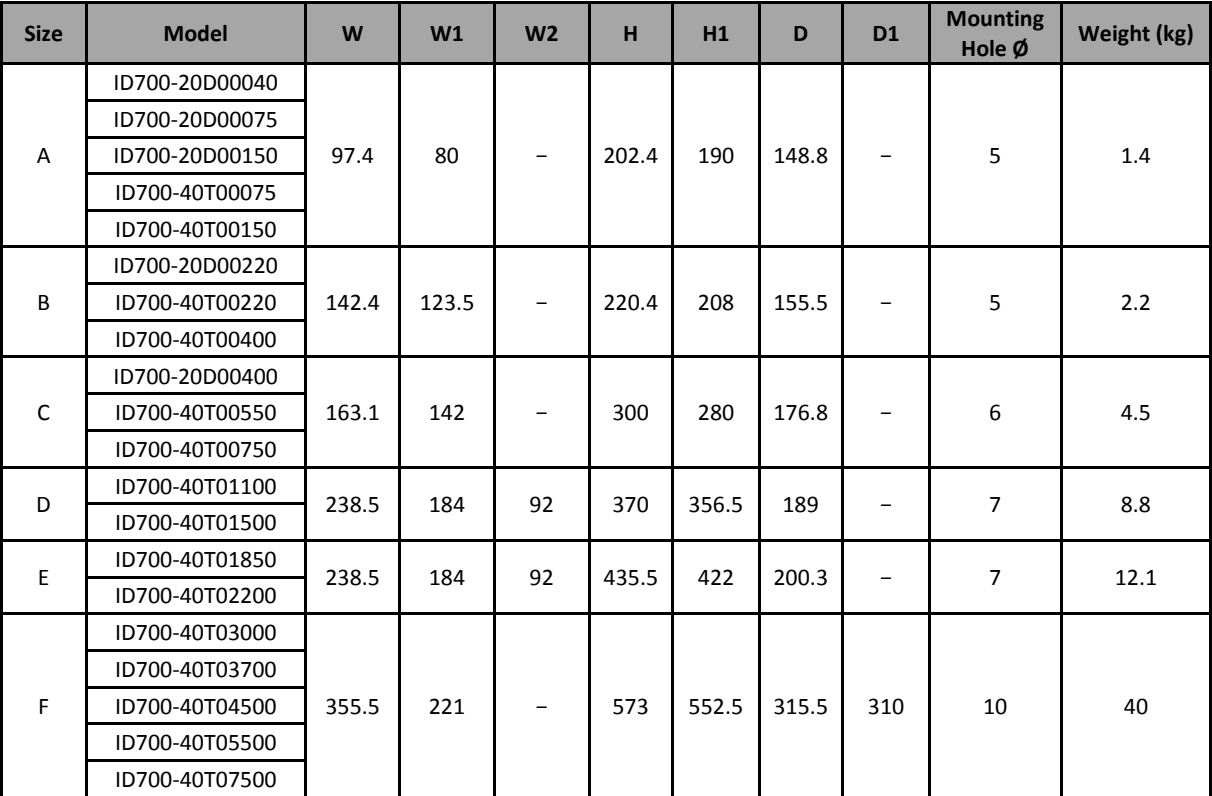

All dimensions in mm

## 3.1.3 External DC choke Dimensions

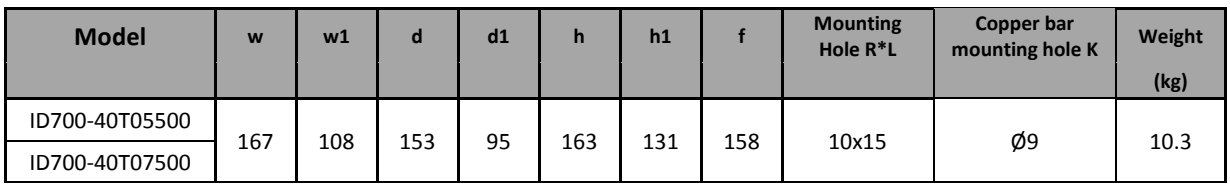

All dimensions in mm

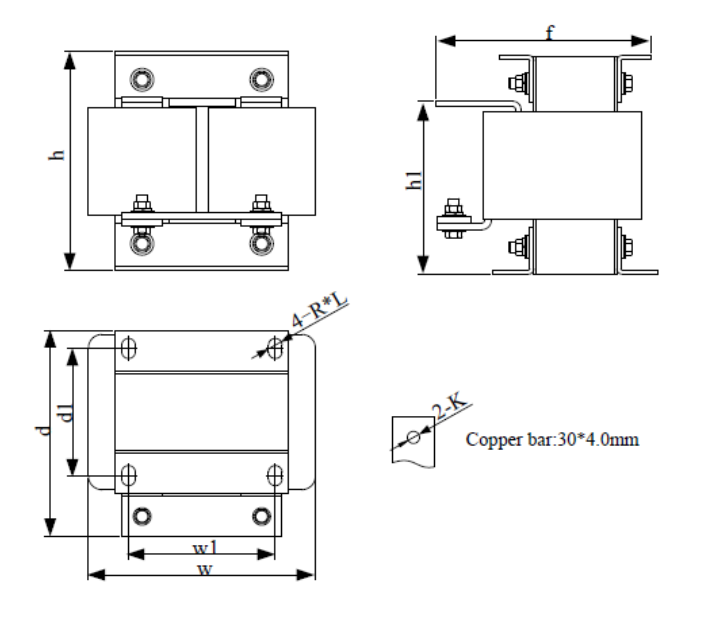

NOTE: The DC bus choke is IP00 rated so appropriate shrouding must be used.

### 3.1.4 Drive clearances

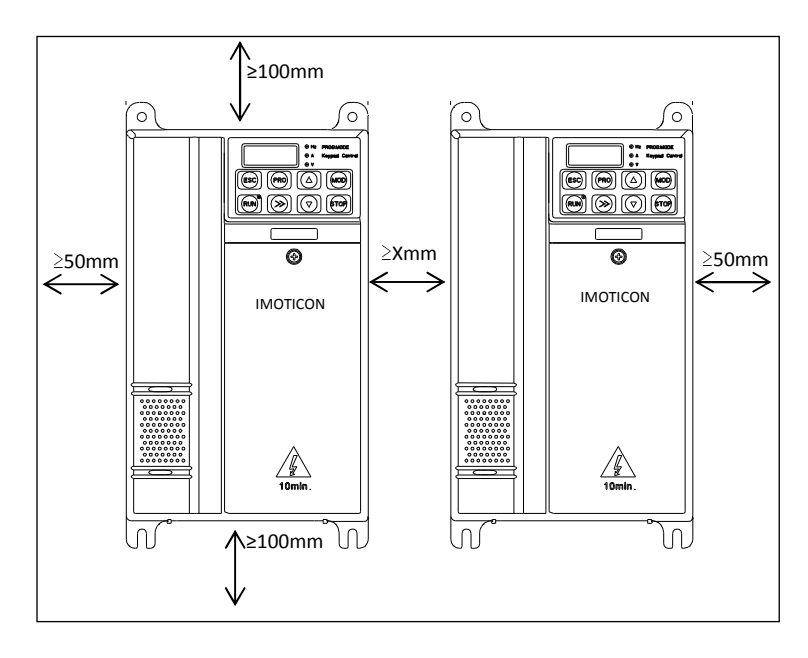

Note: Dimension X Size A, B & C: ≥ 10mm Size D & E: ≥ 20mm Size F: ≥ 30mm

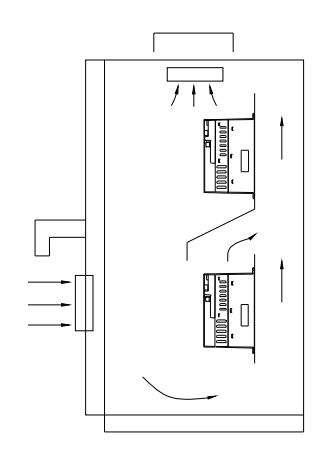

Note: In vertical installations where drives are mounted above each other, there should be suitable air flow to keep the drives cool. Hot air from the lower drives should not flow into the cooling fan/heatsink of the upper drives. Air flow should be drawn in and expelled as illustrated in the picture above.

## 3.1.5 Fire Protection

The drive is not classified as a fire enclosure. A separate fire enclosure must be provided.

Enclosure can be metal or suitable fire rated polymer such as polyester reinforced with fibreglass.

The bottom of the enclosure must be designed to prevent burning material escaping either by having no openings or having a baffle construction. (This does not apply for mounting in an enclosed electrical operating area (restricted access) with a concrete floor.

## 3.2 Electric installation

## Warning:

Recommendations made in this section may be superseded by local regulations. The user is responsible for making sure that local regulations are complied with.

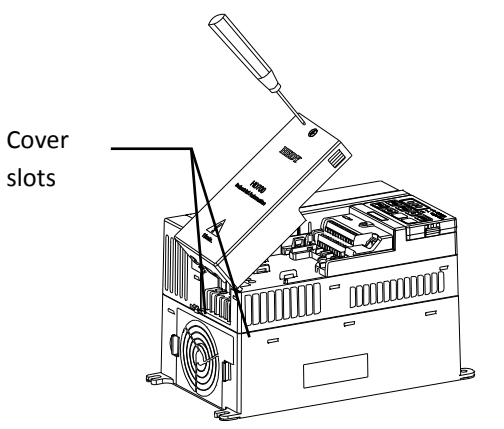

## 3.2.1 How to remove & fit the terminal cover

Removal:

- Untighten the screw M4x10
- Pull the top of the cover towards you

Fitting:

- Insert the cover's clips into the slots (located as shown), push the cover into to place
- Tighten the screw M4×10 (Torque 1.2Nm)

#### 3.2.2 Power terminals

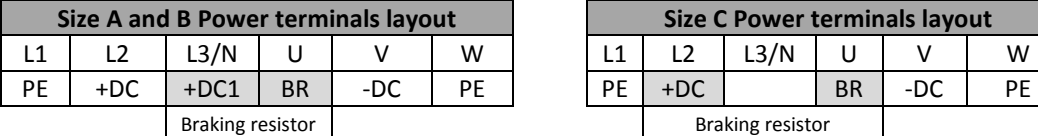

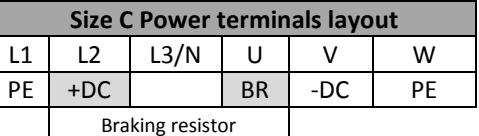

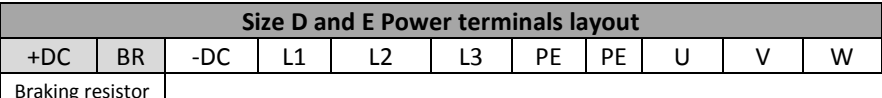

#### ng resis

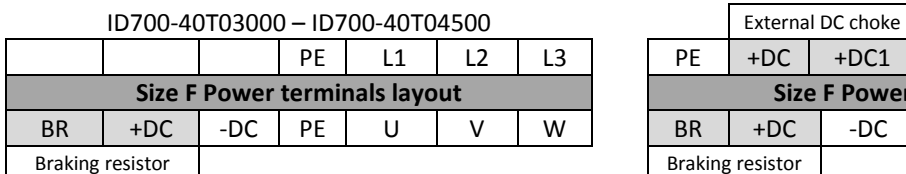

#### ID700-40T05500 – ID700-40T07500

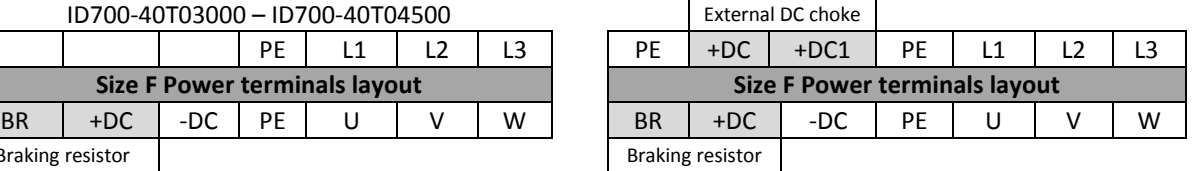

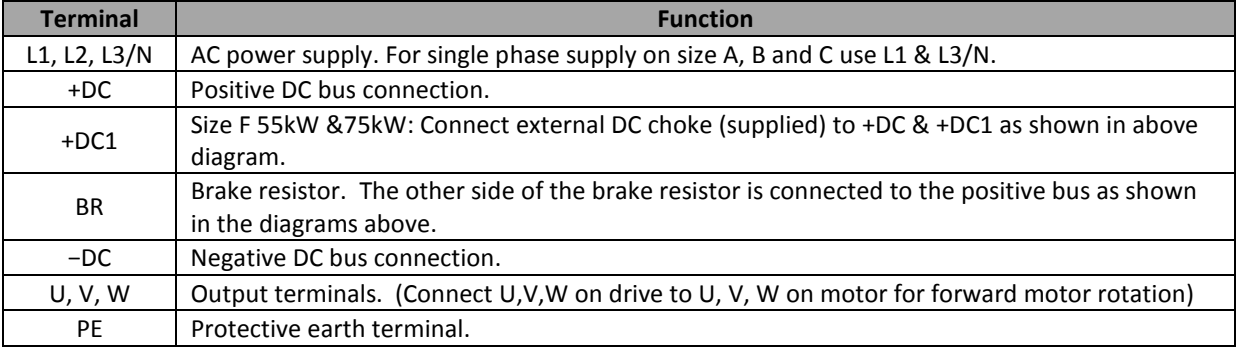

#### 3.2.3 Typical power connections

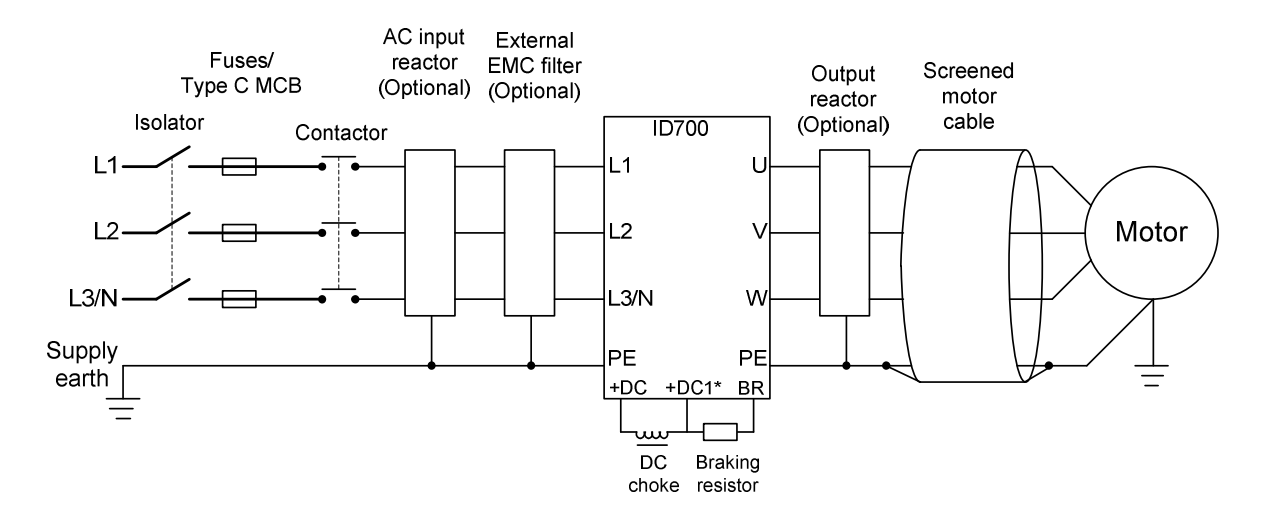

\*Please see diagrams on page 9 for braking resistor and DC choke connections and information on page 14 for good EMC wiring practice.

## Warning:

The drive must be connected to system ground using the drive's PE terminals. The size of the earth conductor and earth loop impedance must comply with local electrical regulations.

## Warning:

If there is a contactor between the drives output and the motor, the drive must be disabled before opening/closing the contacts.

NOTE: If the contactor is opened or closed while the drive is enabled/running, this can cause over current trips, output phase loss trips and increased levels of radio noise emissions.

## Warning:

The drive must be protected by the recommended fuses or Type C MCB.

## Warning:

If a braking resistor is required for the application, the resistor should be sized correctly and its resistance greater than the minimum resistance specified in the Technical Specification section. Additional precautions must be taken to ensure that the AC supply to the ID700 is disconnected if a fault occurs with the internal brake circuitry or connected brake resistor. Fitting of a suitably sized thermal overload relay can provide these additional precautions.

Brake resistors can get hot; therefore sufficient cooling is required and precautions should be taken to prevent contact and risk of fire.

NOTE: Please make sure there are no phase to earth short circuits on the motor/motor cable before powering up the drive. A phase to earth short circuit at power up may cause drive failure on some models of ID700.

NOTE: Do not connect an electrical motor brake to the motor terminals of the ID700.

NOTE: The ID700 should only be used to control the speed of an electric motor. Do not use the ID700 as a power supply for control equipment such as contactors etc.

NOTE: Please make sure the motor is connected in the correct Star or Delta configuration for the voltage being supplied to the motor. See section 3.2.11 on page 17 for details.

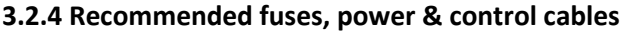

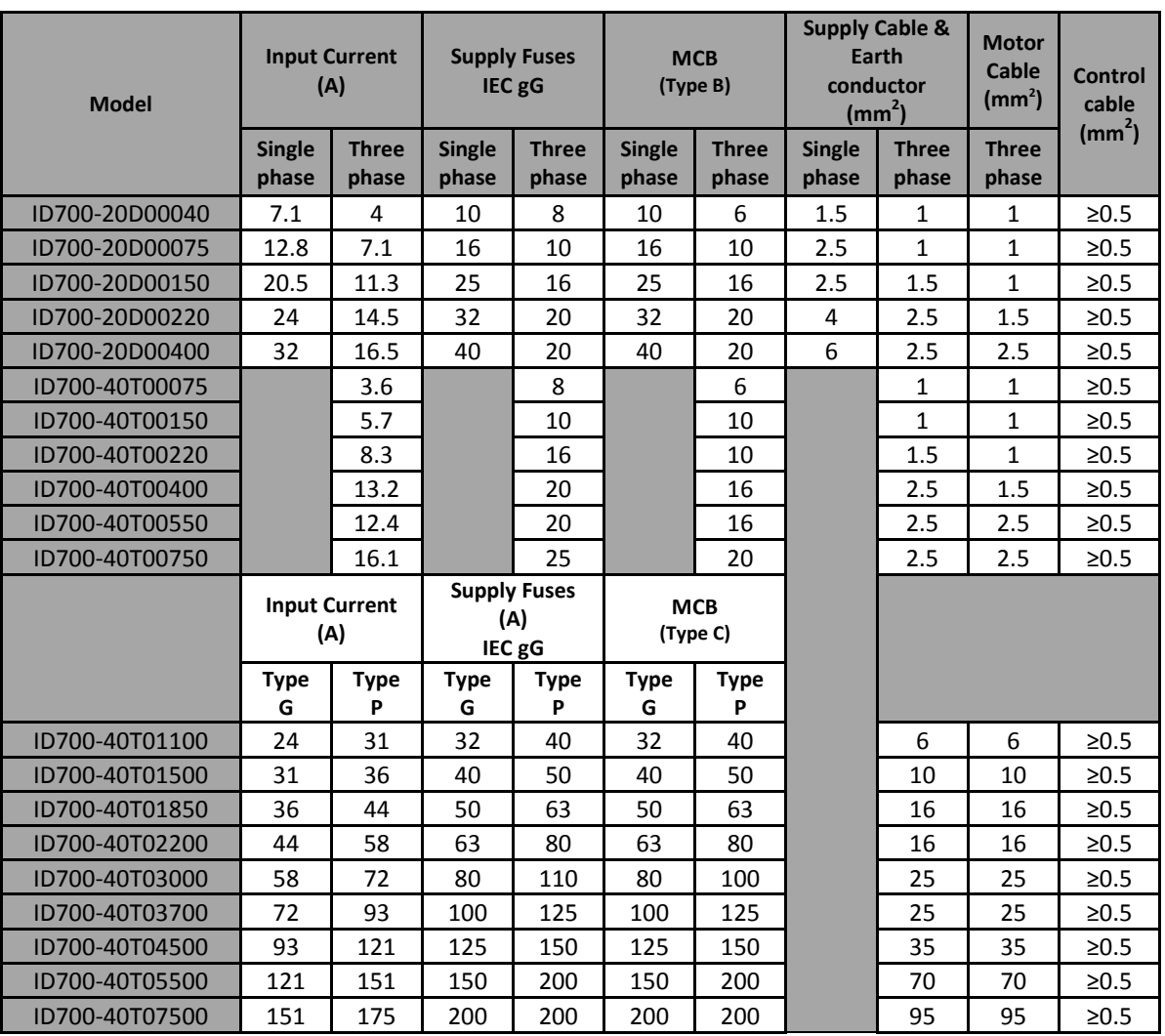

#### 3.2.5 Typical DC bus cable sizes for external DC choke

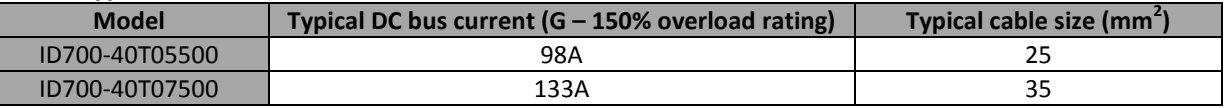

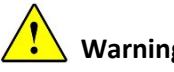

- Warning:
- Cable sizes above are typical and given as a guide only, the installer should confirm cable sizes to be used comply with local regulations.
- Use 105<sup>o</sup>C (221<sup>o</sup>F) (UL 60/75<sup>o</sup>C temp rise) PVC-insulated cable with copper conductors having a suitable voltage rating (600VAC/1000VDC). If a different type of cable is used, the installer must confirm the cable is sized correctly.
- Fuses and MCB ratings given above are specified to protect the drive, not the supply cable being used. It is the installers responsibility to ensure the cable is protected by correct sizing of the fuses/circuit breakers.

**Type G**  $-$  150% overload for 60s **Type P**  $-$  110% overload for 60s

#### 3.2.6 Default control connections

Note: The drive is in keypad control as default. A connection between DI 6 and 24V is required in keypad control.

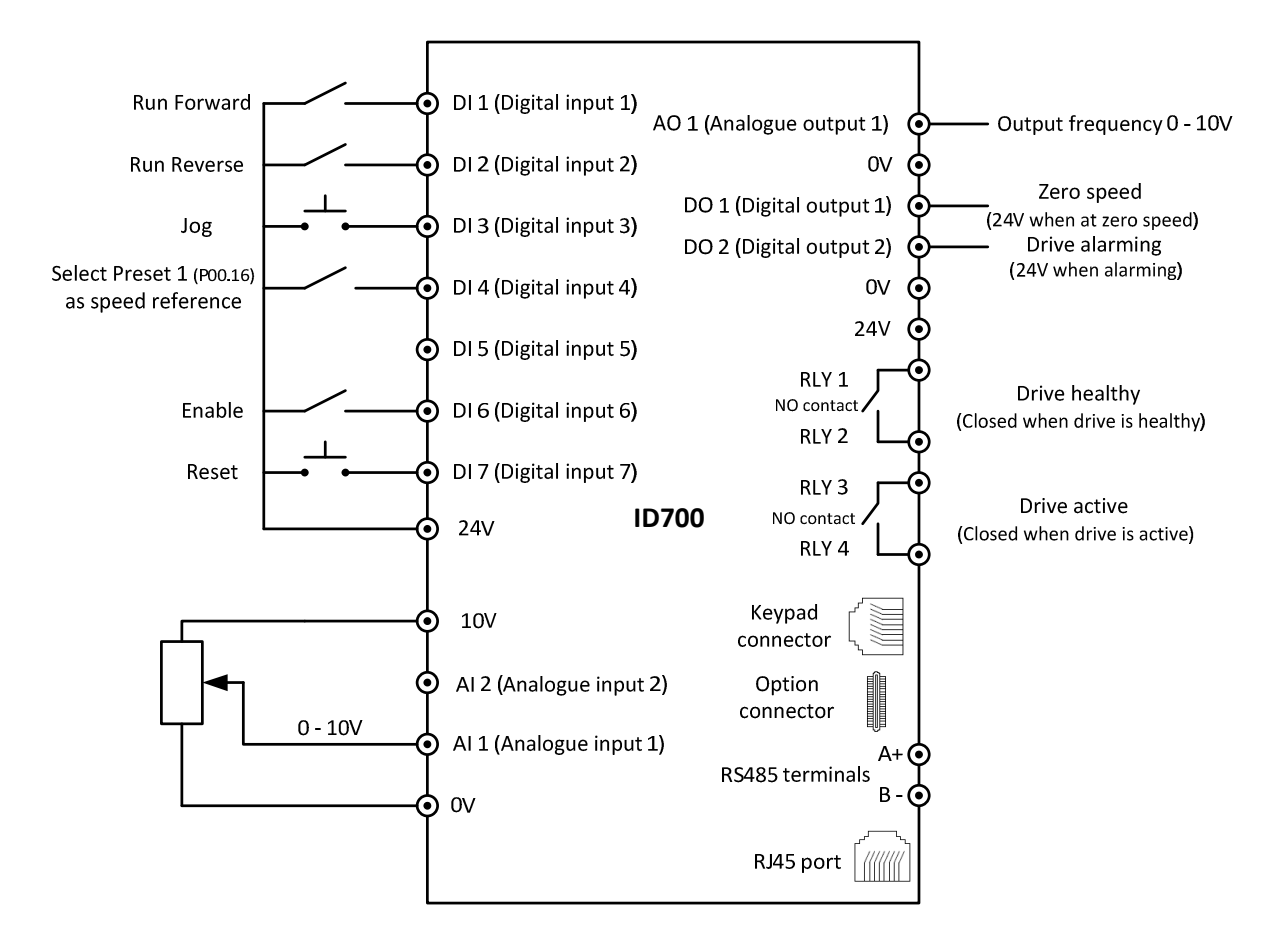

NOTE: If DO 1 or DO 2 (digital outputs 1 or 2) are used to control inductive devices such as relays, a snubber device such as a diode should be connected in parallel with the relay coil.

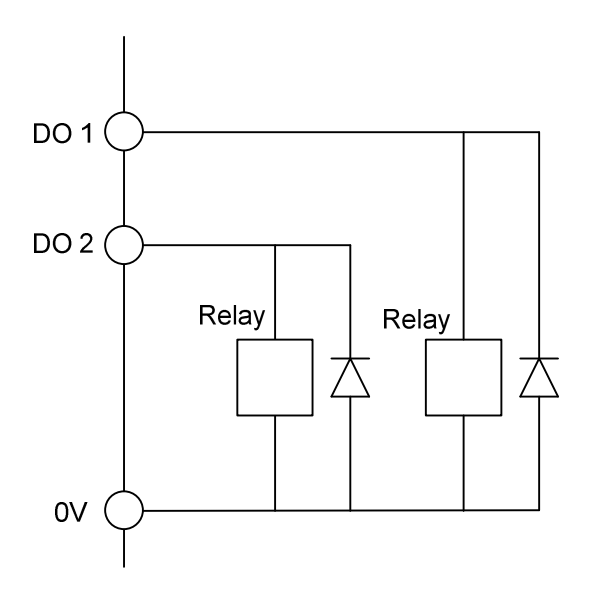

## 3.2.7 Control terminals specification

NOTE: For full detailed specification & functionality of the control terminal please refer to the ID700 Technical Data Guide

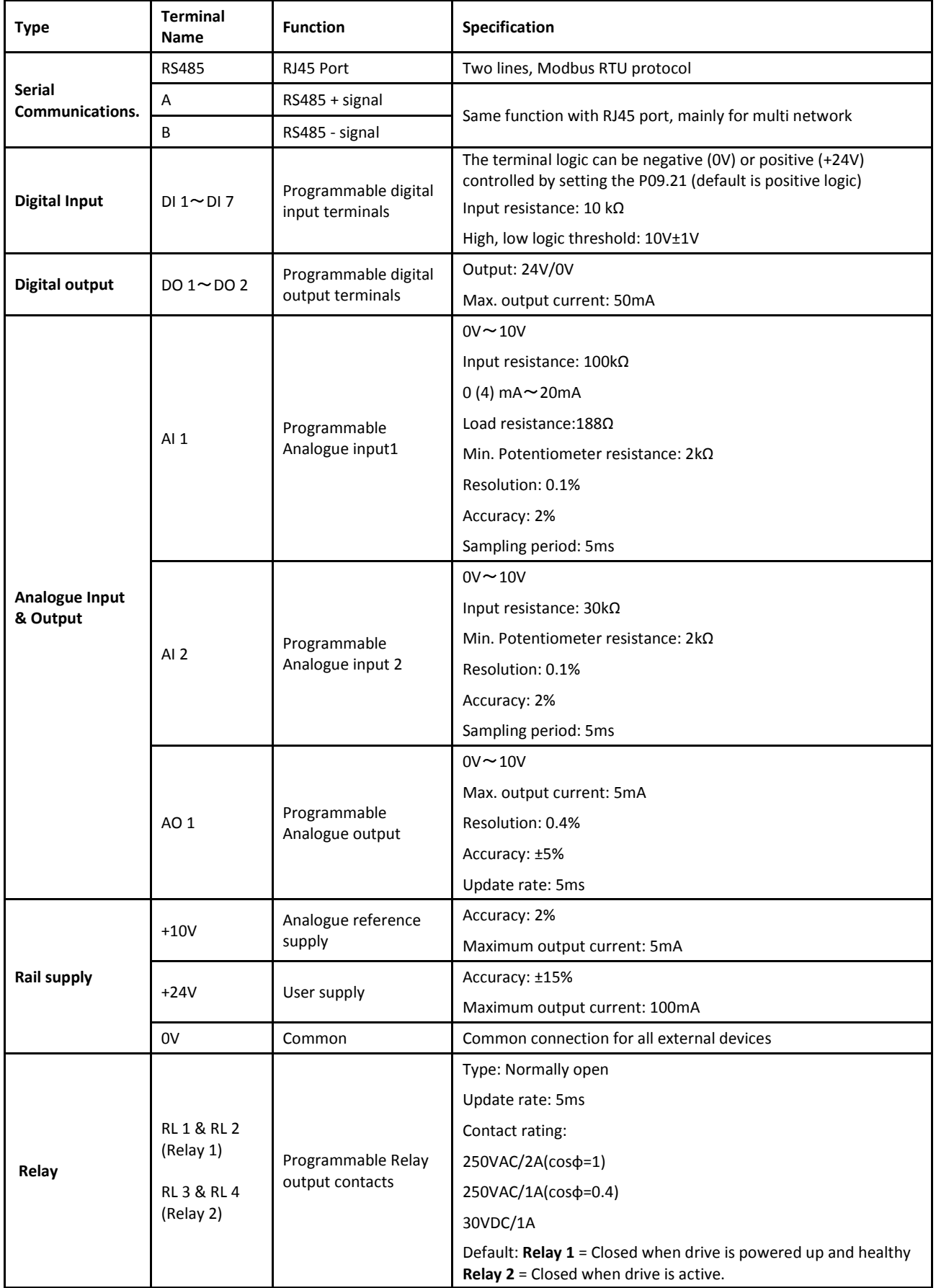

## 3.2.8 EMC

Good wiring practice - EMC recommendations :

#### Immunity

- The drive should be installed onto a metal back plate
- 360 degree ground clamps should be used to connect the screen of the cable; avoid "Pigtail" ground connection
- Control and power cables should be separated by at least 100mm and where possible a metal partition.
- Use good quality shielded, low capacitance motor cable. The motor cable shield should be connected to both sides – drive and motor.
- Control cables: Use shielded twisted pair and earth at the drive side.
- The earth conductor in the motor cable must be connected directly to the earth terminal of the drive and the motor.

Cable clearance

• Do not place control cables in a zone extending 100mm around the drive and power cables

#### Optional external EMC Filters

• When using an optional EMC filter, place the EMC filter as close to the drive as possible, and keep the cable between the filter and drive as short as possible. The metal enclosure of the filter must be connected with the drives earth terminal.

#### Internal EMC filters

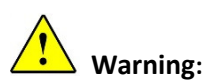

When the internal EMC filter is fitted, the leakage current is high. A permanent fixed ground connection must be provided using two independent conductors each with a cross-section equal to or exceeding that of the supply conductors. The drive has two earth terminals to allow connection of these conductors. The purpose is to prevent a safety hazard occurring if the connection is lost.

#### Earth leakage currents

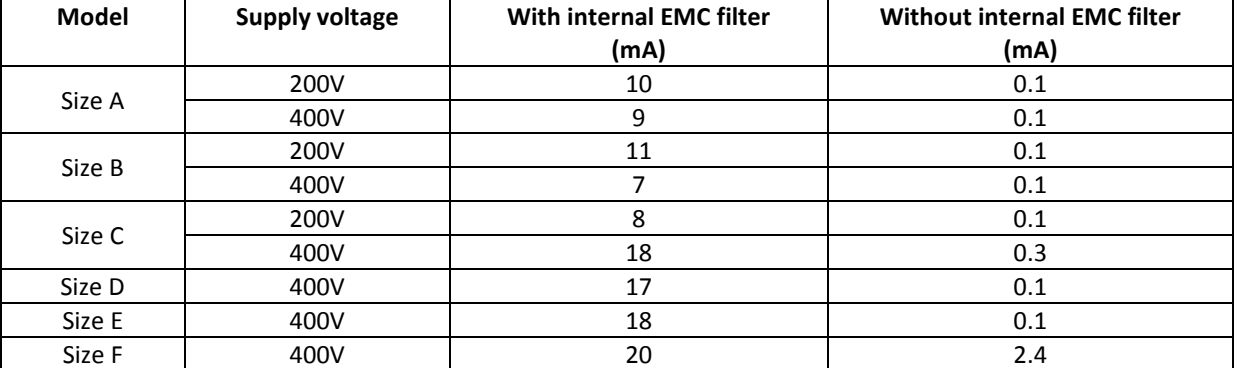

NOTE: The above earth leakage current figures are just the leakage current from the drive and do not take into account any leakage currents of the motor cable and motor.

NOTE: If the ID700 is to be used on an IT supply, the internal EMC filter & MOV must be removed.

The internal EMC filter reduces radio-frequency emissions into the mains supply. Where the motor cable length is short, it permits the requirements of EN61800-3 to be met for the second environment. For longer motor cables, the filter continues to provide a useful reduction in emission level, and when used with any

length of shielded motor cable up to the limit for the drive, it is unlikely that nearby industrial equipment will be disturbed. It is recommended that the filter be used in all applications unless the instructions given above require it to be removed or the level of ground leakage current is unacceptable.

#### 3.2.9 RCD (residual current device) compatibility and Earth leakage

- Single phase drives are suitable to be used with a type A RCD
- Three phase drives are only suitable to be used with a type B RCD
- Earth leakage currents are higher with the internal EMC filter fitted. Actual earth leakage will depend on a number of factors including motor cable type and length, stray capacitance in the motor, mains supply conditions etc. Where earth leakage causes nuisance tripping of RCDs, the drives internal EMC filter can be removed as follows:

#### 3.2.10 How to remove the internal EMC filter

The EMC filter can be removed as follows:

Note: The EMC performance of the drive will be affected by removing the internal EMC filter, the user is responsibility for ensuring that the end application complies with EMC standards that apply.

#### Fitting and removal of the internal EMC filter (Size A)

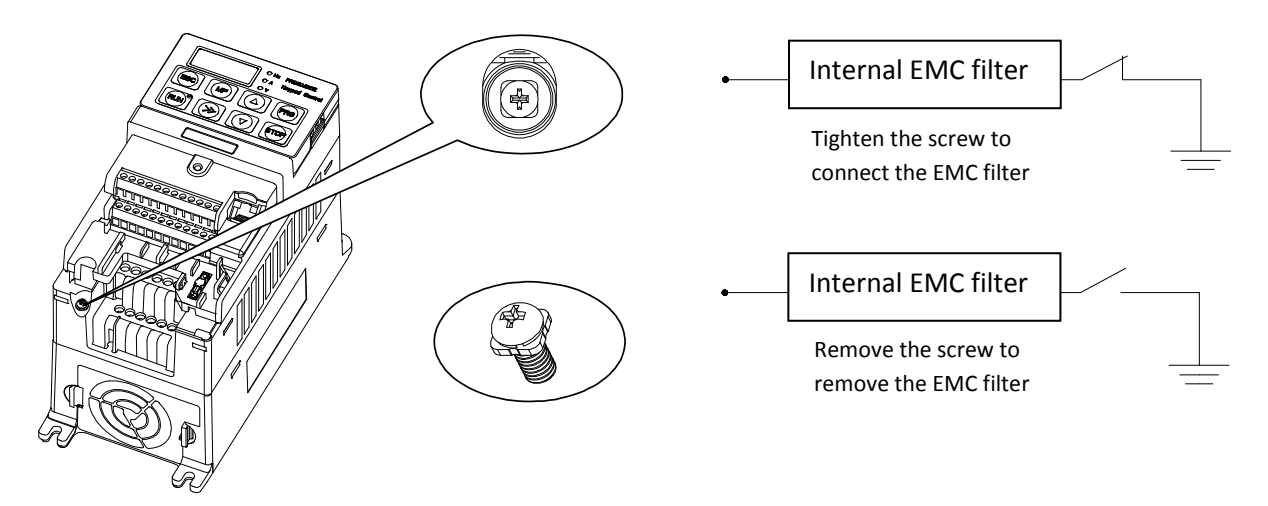

Fitting and removal of the internal EMC filter (Size B and C)

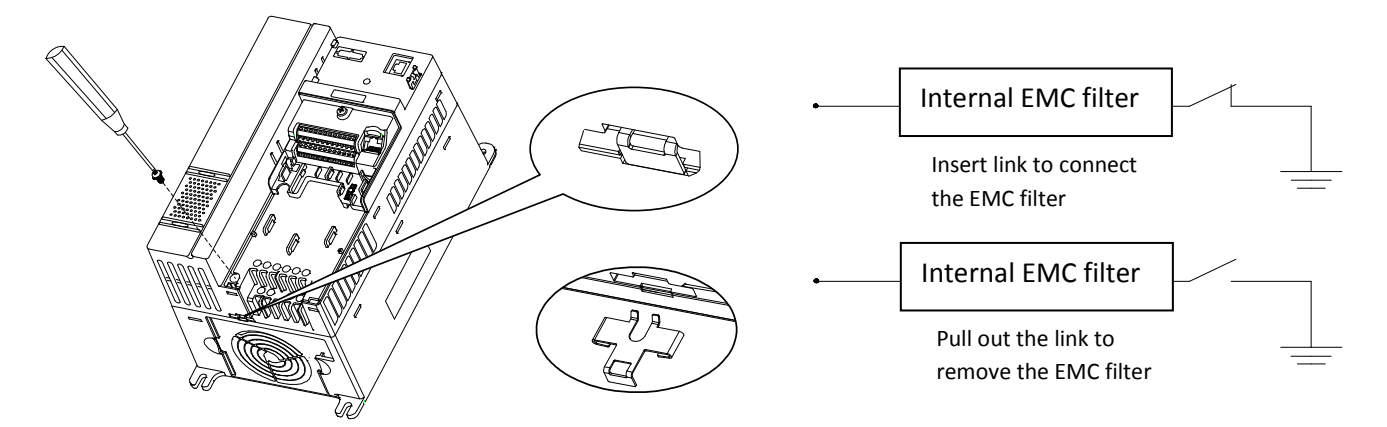

#### Fitting and removal of the internal EMC filter (Size D and E)

- Size D: The internal EMC filter can be disconnected by removing screw 1
- Size D: The internal MOV can be disconnected by removing screw 2
- Size E: The internal EMC filter can be disconnected by removing screw 2
- Size E: The internal MOV can be disconnected by removing screw 1

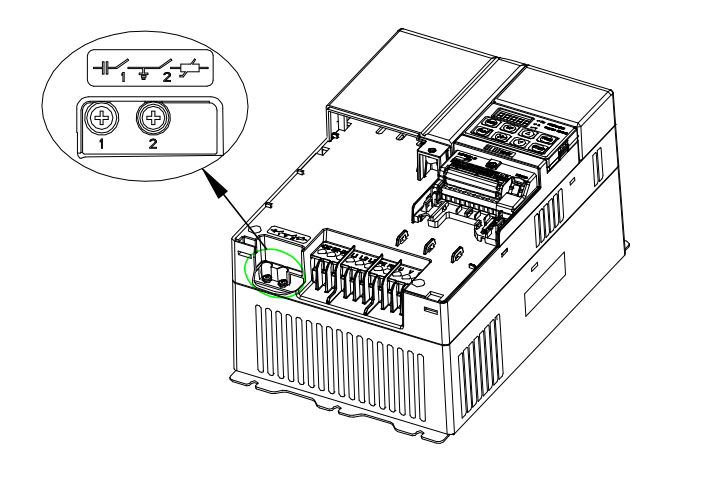

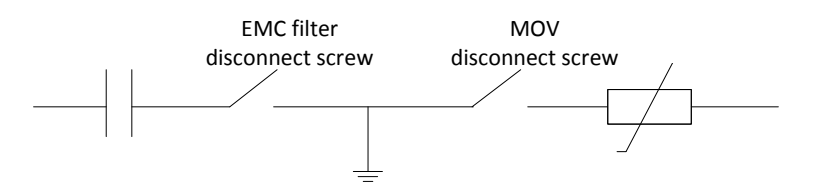

Fitting and removal of the internal EMC filter (Size F)

• The internal EMC filter can be disconnected by untightening screws 1 and 2 and removing the EMC filter board as shown below.

Note: In order to ensure reliable earthing, please tighten the screws 1, 2 after removing the EMC filter board.

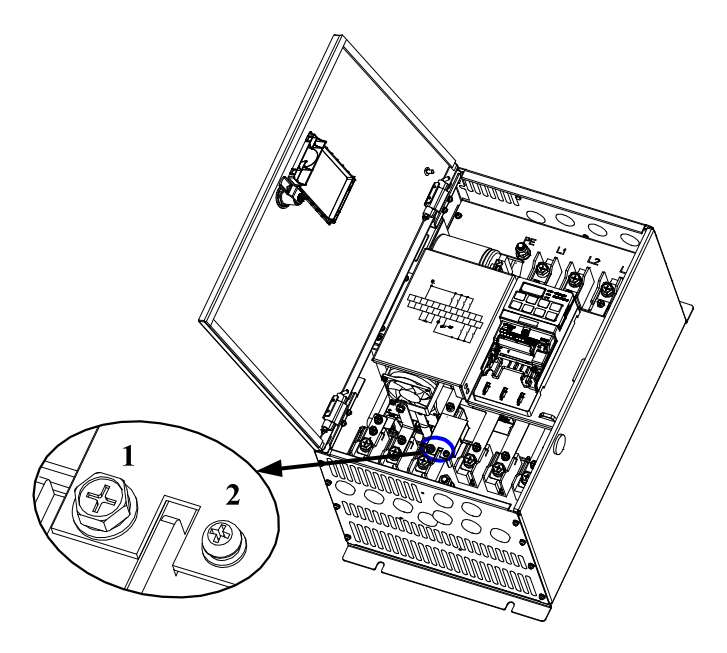

#### 3.2.11 How to connect the motor correctly

NOTE: Please check that the motor terminal box connections are correct for the voltage being applied to the motor:

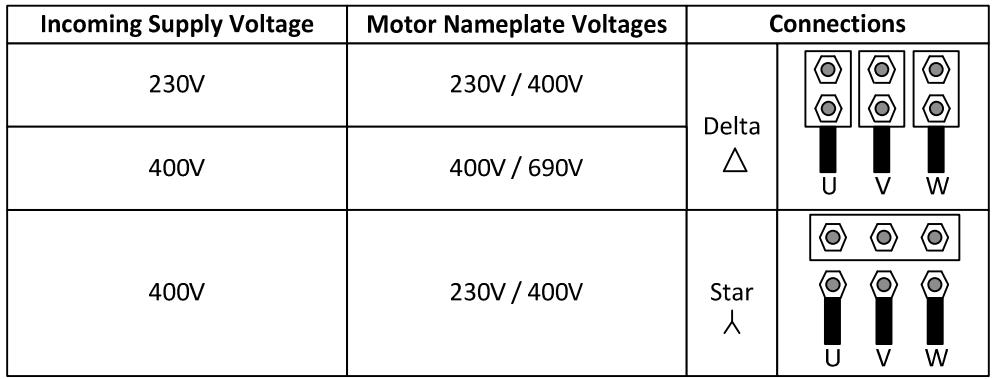

Incorrect connection can result in:

- F001 Over current trips
- F010 Motor overload trips
- H001 & H002 Current limit active and motor overload alarms
- Lack of torque in the motor and therefore the motor stalls under load

## 4.1 Display Overview

5 digit LED display shows drive status, parameter & value, trip codes etc.

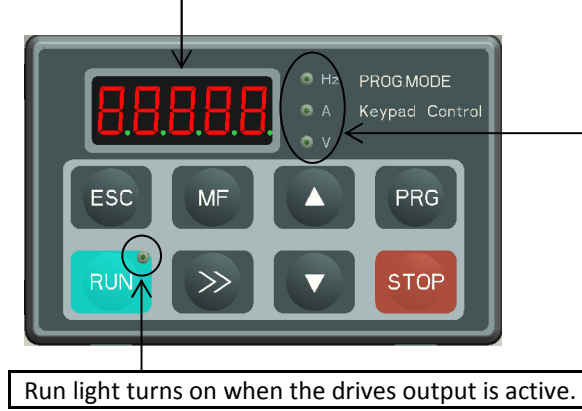

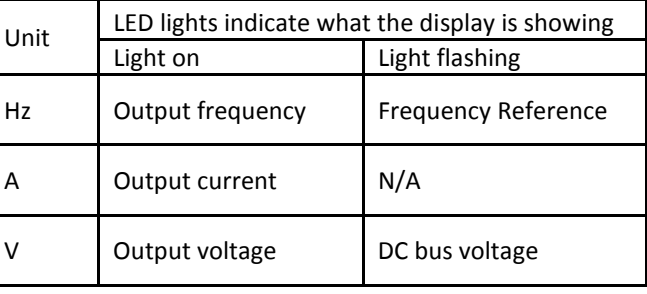

#### 4.2 Key Functions

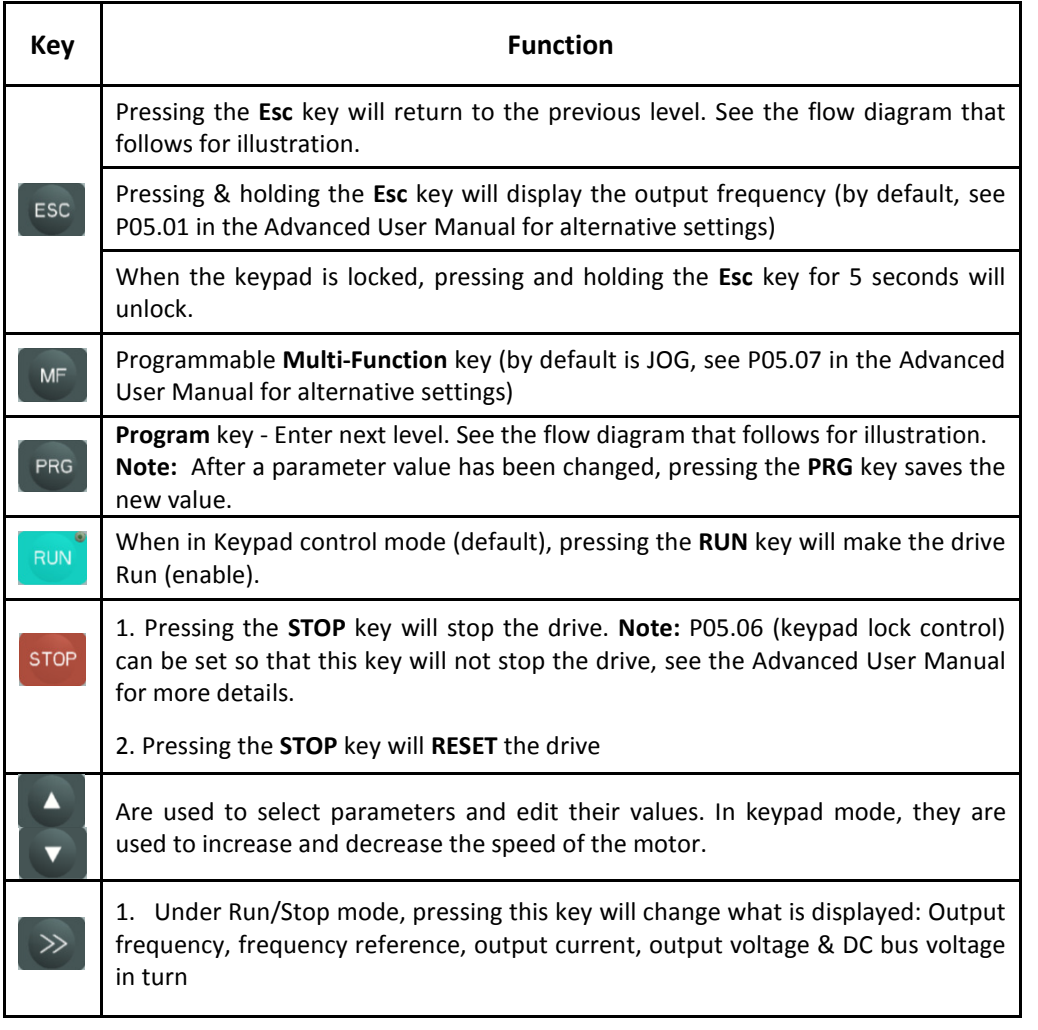

#### 4.3 Changing Parameters

The following flow diagram illustrates the process of changing parameters:

NOTE: The digit shown below with an 'underline' is flashing to show the value can be changed.

NOTE: Some parameters can only be changed when the drive is Disabled/Stopped.

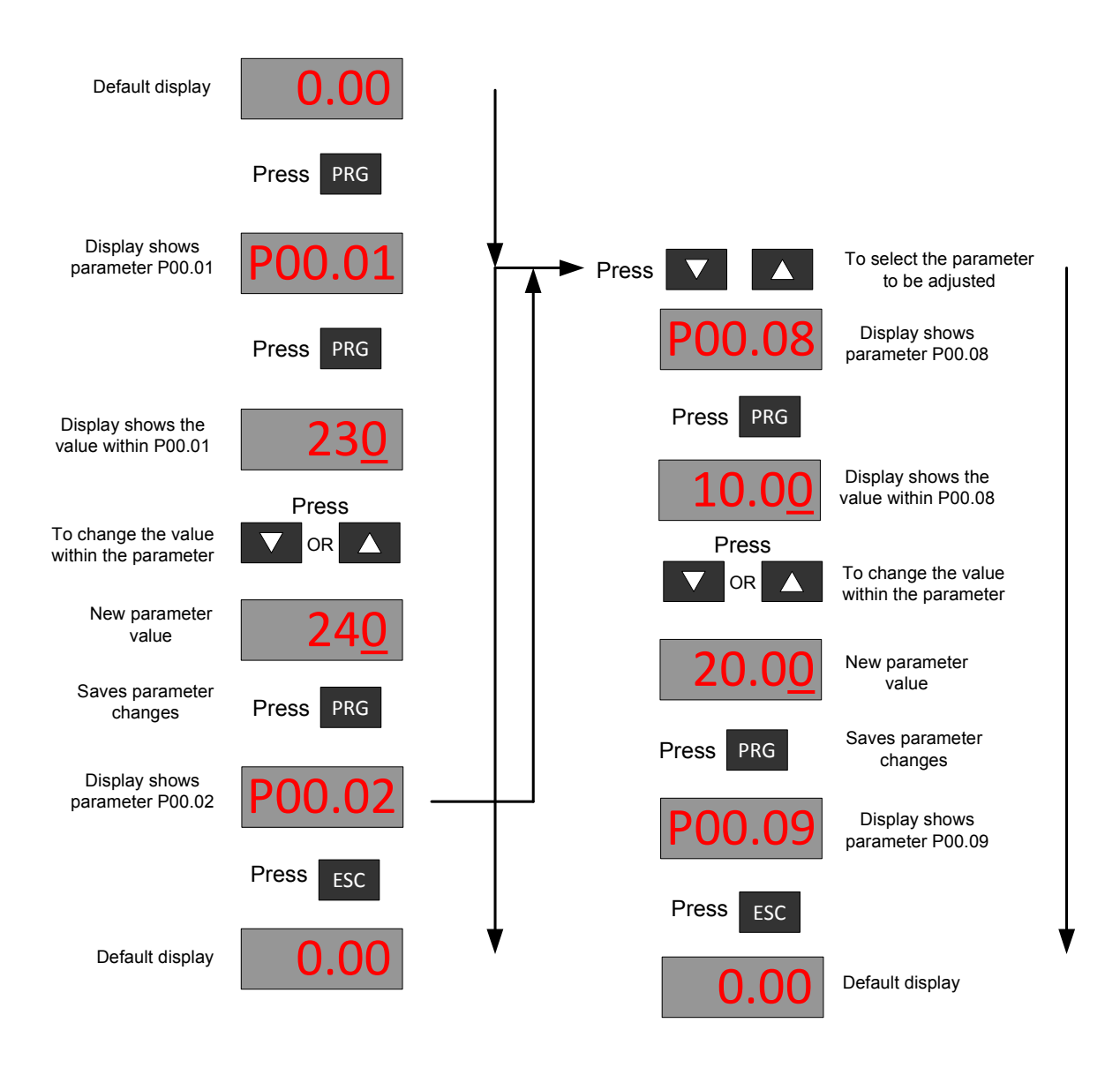

NOTE: When the value of a parameter is changed the PRG key must be pressed to save the value

The following quick setup guides show the quickest way to get the motor running in keypad and terminal control. They assume that the drive has factory default parameters set.

#### 5.1 Keypad Control

#### NOTE: The drive is in Keypad Control from default

NOTE: The drive must have an enable signal to allow keypad control to function (24V connected to DI 6) NOTE: When the value of a parameter is changed the 'PRG' key must be pressed to save the value

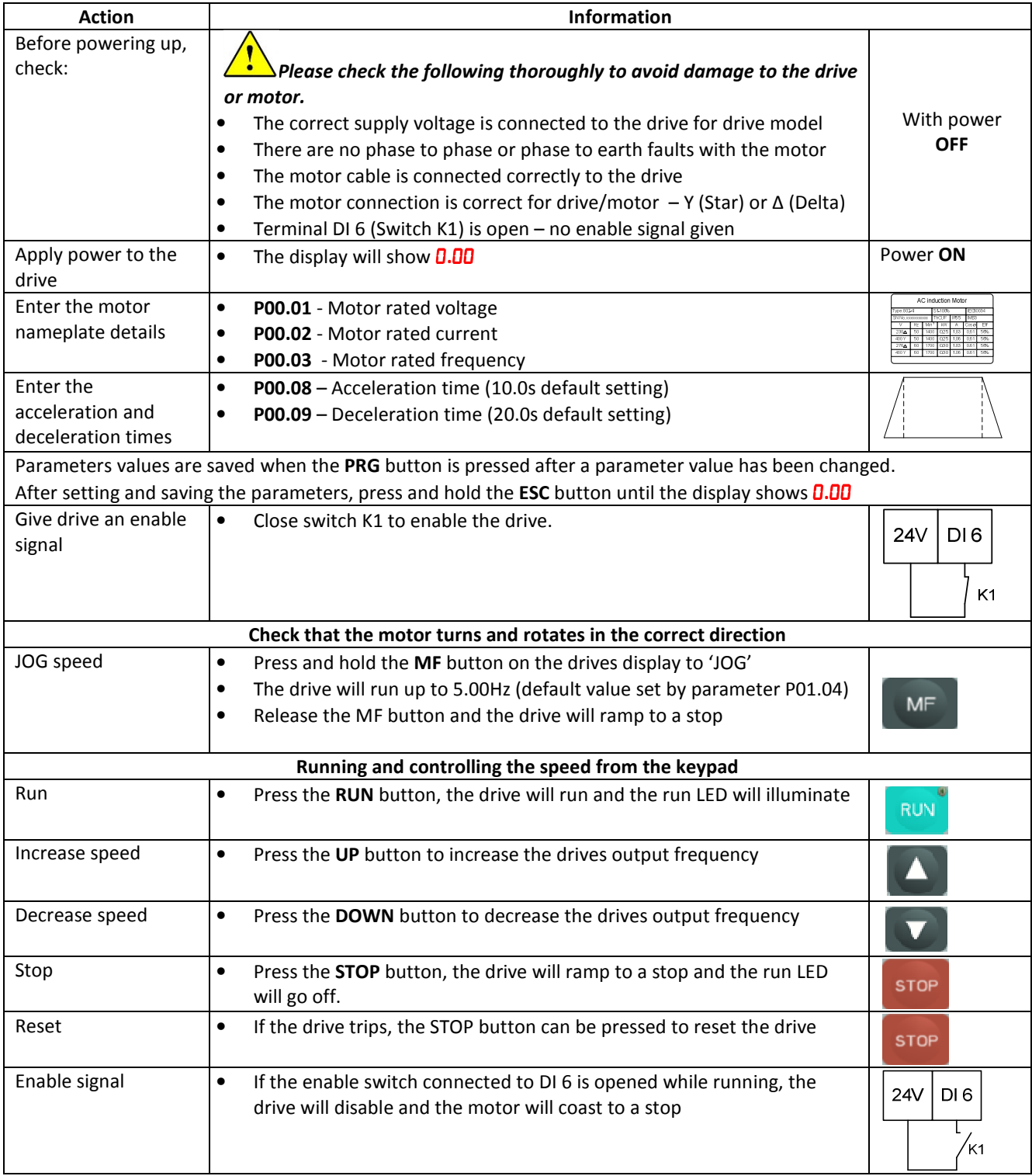

## 5.2 Terminal Control – Potentiometer analogue speed reference

NOTE: When the value of a parameter is changed the 'PRG' key must be pressed to save the value

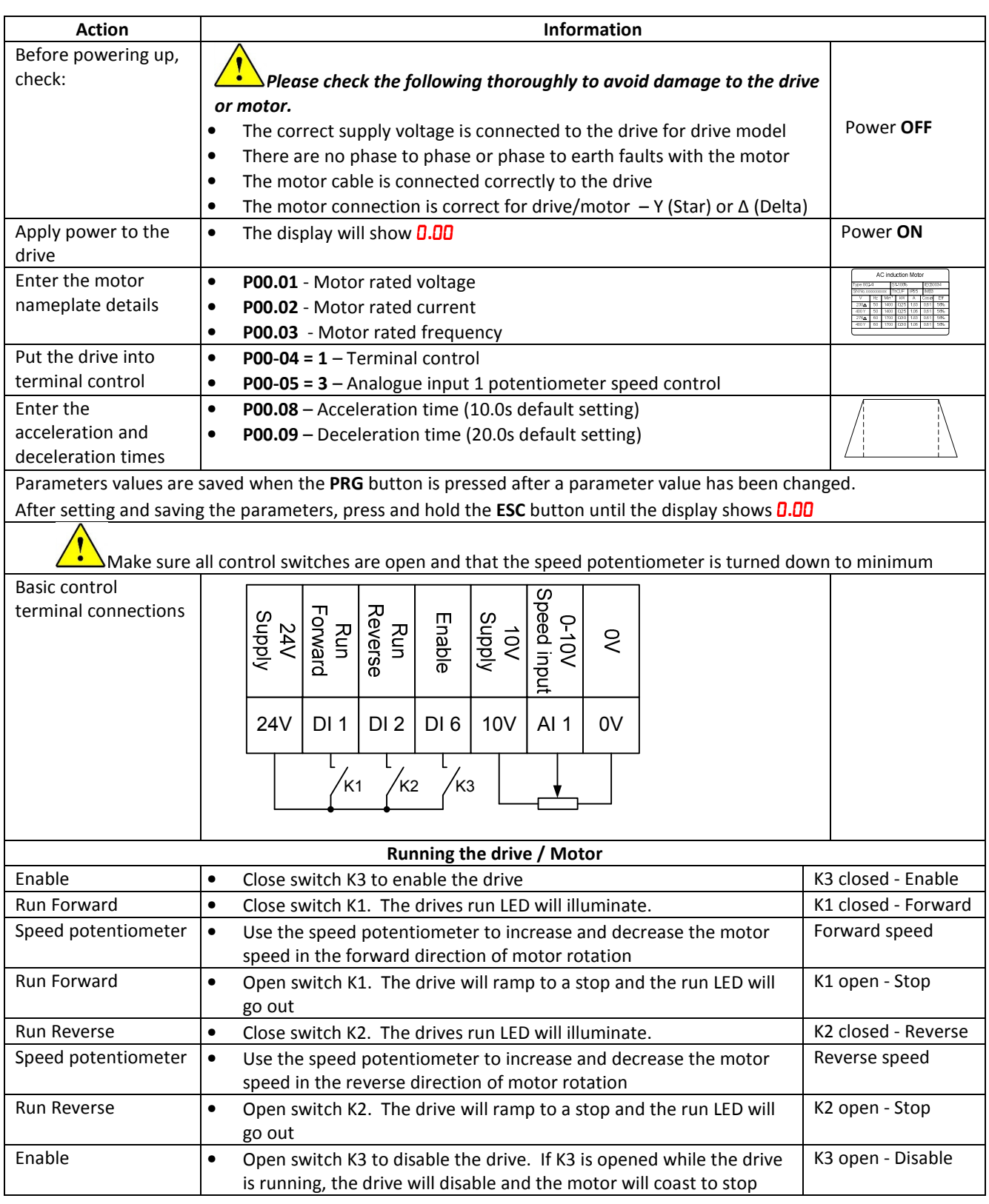

## 5.2 Terminal Control – To run at a fixed (preset) speed

NOTE: When the value of a parameter is changed the 'PRG' key must be pressed to save the value

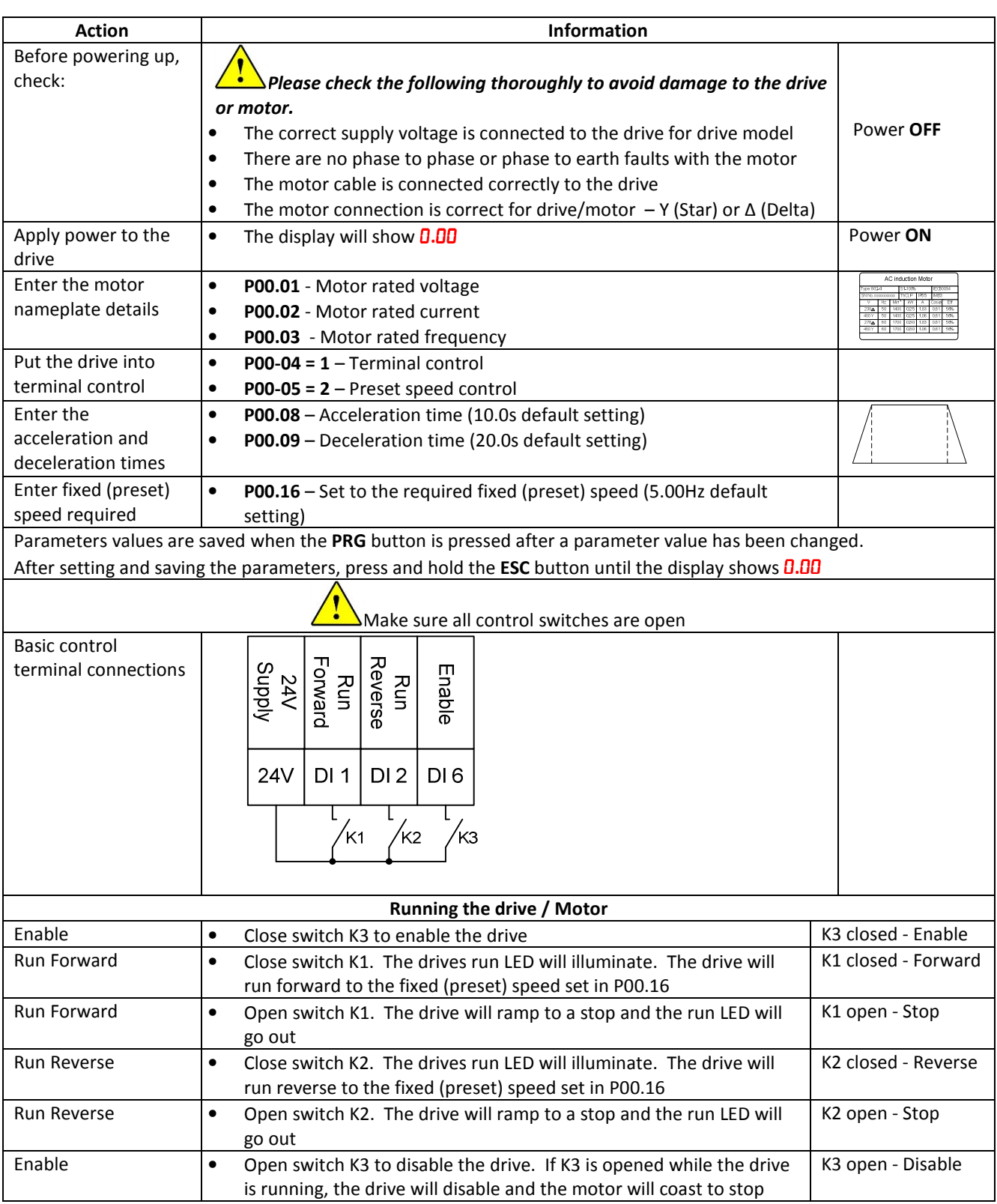

P00.xx parameter group contains parameters for basic set up of the drive. Each parameter in this menu is related with a parameter from the extended menus. If a parameter in menu P00.xx is changed, the related parameter is also changed. The related parameter is shown in brackets in parameter descriptions. For full details of all parameters available in the drive please refer to the ID700 Advanced User Manual (Download from www.imoticon.co.uk).

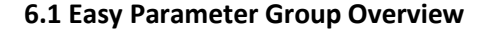

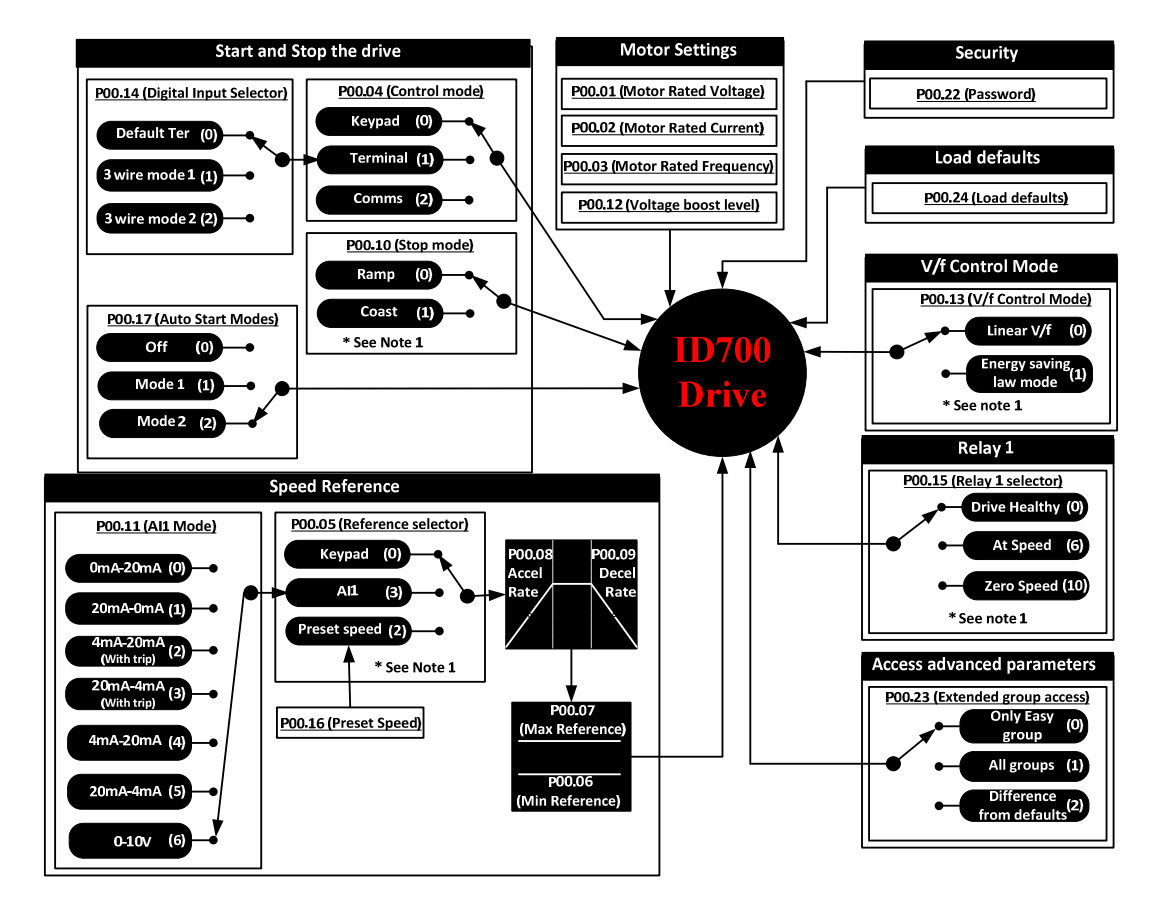

NOTE 1: More selections available, please see parameter description for details.

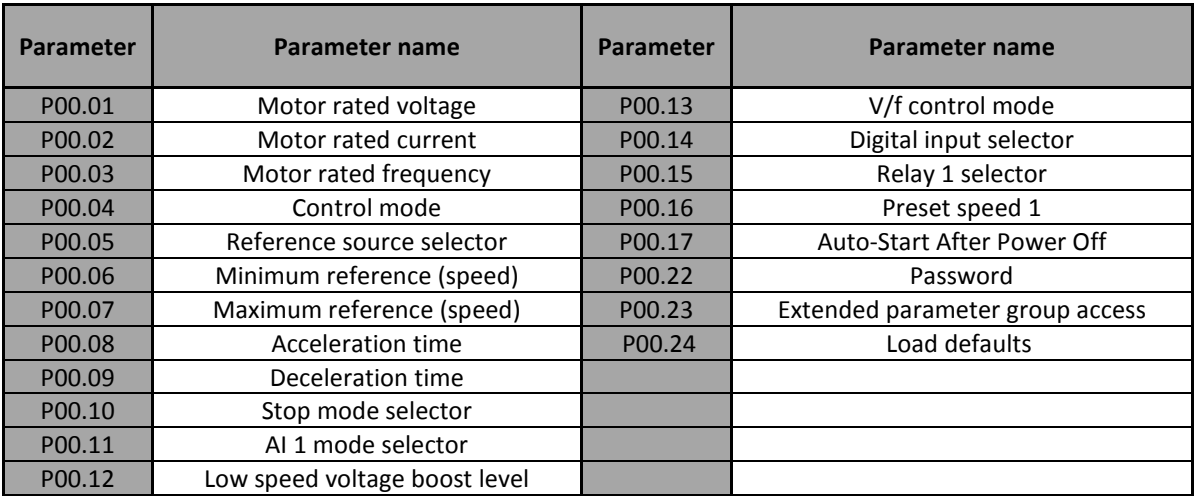

#### 6.2 P00.xx Parameter Descriptions

NOTE: Change mode shows what condition the drive needs to be in to allow the parameter to be changed.

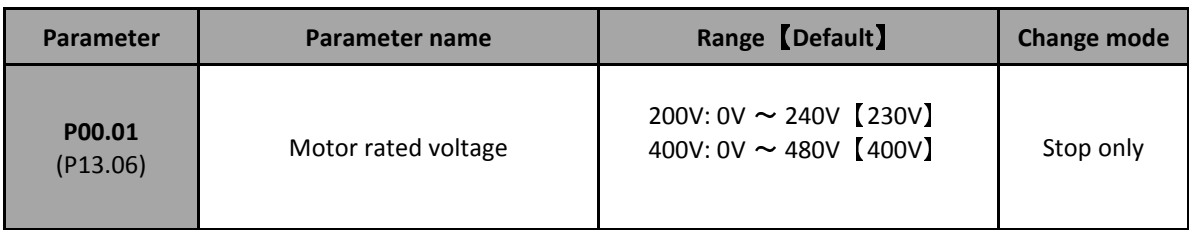

Rated voltage of the motor (taken from the motor nameplate)

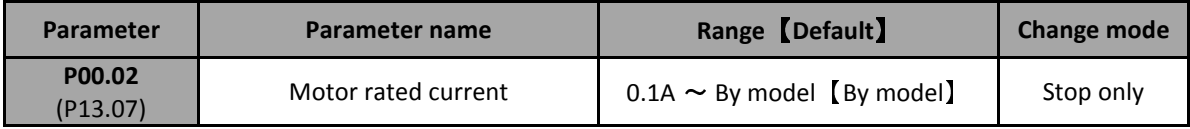

Rated current of the motor (taken from the motor nameplate)

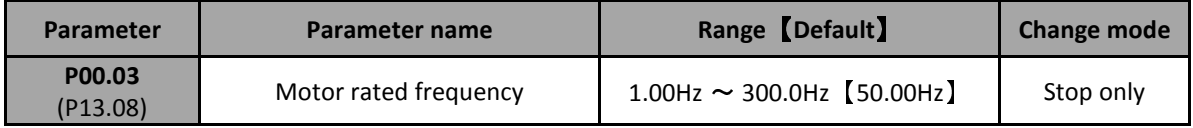

Rated frequency of the motor (taken from the motor nameplate)

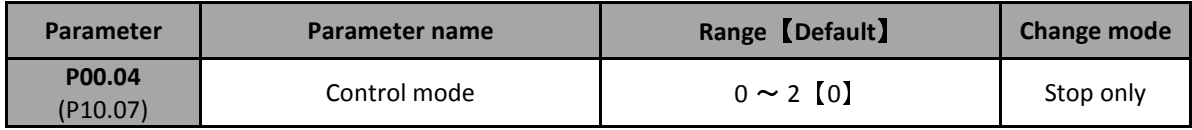

0: Keypad – Stop/start/speed controlled by drives keypad buttons

1: Terminal – Stop/start/forward/reverse/speed controlled by drive terminals

2: Serial communications - Stop/start/forward/reverse/speed controlled by serial communications NOTE: To enable keypad forward and reverse, set P05.07 to 1. MF key becomes keypad forward/reverse

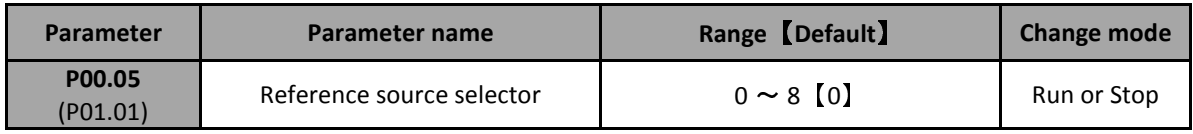

#### 0: Keypad

The frequency reference can be changed using the  $\blacktriangle$  or  $\nabla$  buttons on drives keypad. The keypad reference after the STOP button has been pressed is decided by parameter P01.08. The Power up keypad frequency reference is decided by parameter P01.11.

#### 1: E-Pot (motorized/electronic potentiometer)

The E-Pot function allows the speed reference to be controlled by two momentary normally open push buttons that are connected to two of the drives digital inputs. When the UP push button is closed the frequency reference increases, when the DOWN pushbutton is closed the frequency reference decreases. Example set up:

Digital inputs DI 4 and DI 5 are set up as the UP and DOWN function as follows:

- P09.05 = 8 DI4 function is UP (increase speed)
- P09.06 = 9 DI5 function is DOWN (decrease speed)

#### 2: Preset (Preset/constant speeds)

Controlled by the digital input terminals, the frequency reference is the value of P04.01 (preset 1) - P04.16 (preset 16).

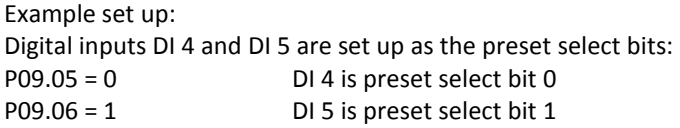

The preset speed (frequency reference) can be selected as show in the table below:

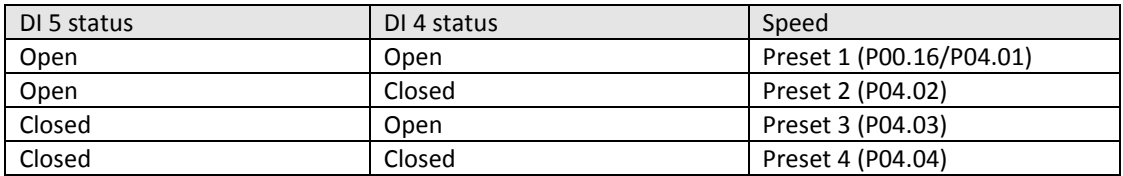

#### 3: AI 1 (Analogue input 1)

In this mode the frequency reference can be adjusted by changing the value of analogue input 1. AI 1 can be setup for a voltage (default) or current input (see P00.11).

#### 4: AI 2 (Analogue input 2)

In this mode, the frequency reference can be adjusted by changing the level of analogue input 2. NOTE: AI 2 can only be set to voltage mode. For detailed setup of AI 2 please refer to Group 8 in the Advanced User Manual.

#### 5: Serial Communications

In this mode, users can change the value of P04.01 (Preset 1) for the speed reference via the serial communications.

#### 6: DI 7 Pulse input

In this mode, the frequency can be adjusted by the external pulse counter of DI 7. When P09.24=2, DI 7 function is reference channel (by input pulse).

Example:

The maximum frequency of input pulse (P09.27) is set to 20.0 kHz. The actual input pulse is 10.0kHz. The percentage of DI 7 pulse input (P09.38) is 50.0%. Then the reference is: Reference = DI 7 input percentage (P09.38) × maximum reference (P01.02)  $= 50.0\% \times 50.00$ Hz

= 25.00Hz

NOTE: For more information please refer to Group 09 in the Advanced User Manual.

#### 7: PLC or fieldbus card

The frequency reference is controlled by option modules i.e. Profibus module.

#### 8: User-programmed

The user can set up where the reference comes from. For example, the output of the PID controller could be sent to P1.27 (User defined main auxiliary reference).

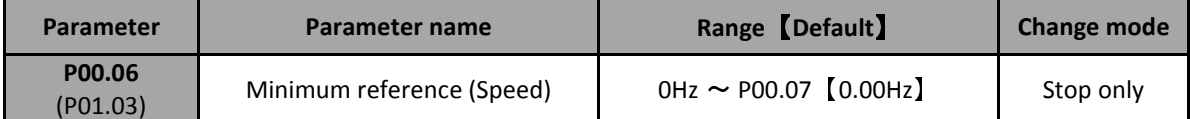

Minimum speed at which the motor will run at in both directions.

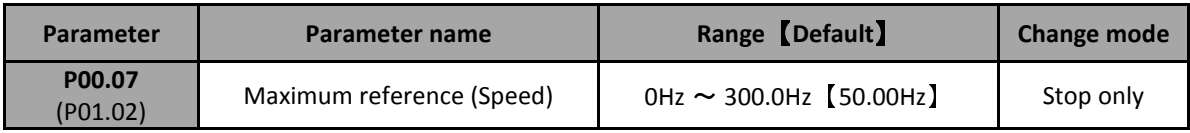

Maximum speed at which the motor will run at in both directions.

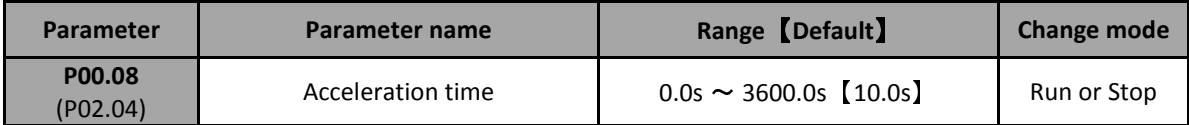

Time taken to accelerate from 0Hz to maximum reference (P00.07).

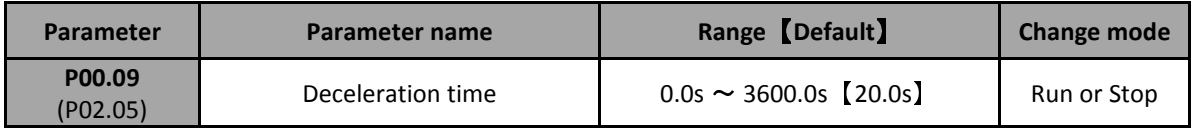

Time taken to decelerate from maximum reference (P00.07) to 0Hz.

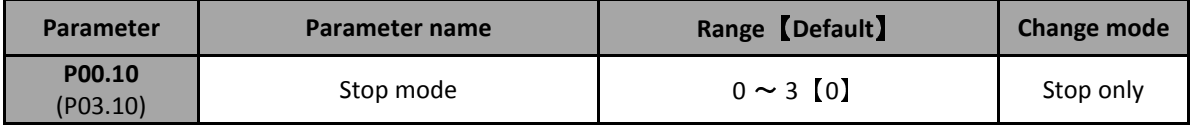

#### 0: Ramp stop

The drive will ramp the motor to a stop according to the deceleration time set in P00.09.

#### 1: Coasting

The drive output will inhibit upon a stop command allowing the motor to coast to a stop.

#### 2: Ramp stop + DC injection

When receiving the stop command, the drive reduces the output frequency according to deceleration time. When the output frequency gets to the Stop DC injection brake frequency (P03.12), the DC injection braking begins. (Please refer to parameter P03.08, P03.09, P03.12, P03.13 & P03.14 in the ID700 Advanced User Manual for further information on DC injection braking).

#### 3: Ramp stop + coast stop

Ramp to parameter P03.11 (Stop frequency) then disable and coast to stop.

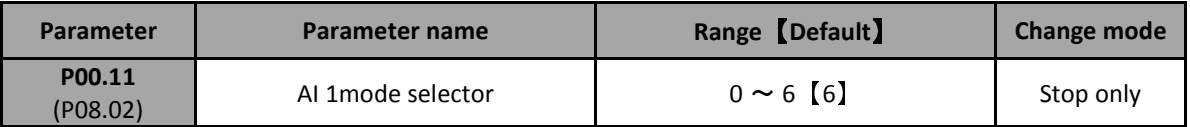

AI 1 (analogue input 1) signal can be voltage or current mode:

#### 0: 0mA-20mA

- 1: 20mA-0mA
- 2: 4mA-20mA (With F013 current loss trip if input current falls below 3mA)
- 3: 20mA-4mA (With F013 current loss trip if input current falls below 3mA)
- 4: 4 mA-20mA (Without trip)
- 5: 20mA-4mA (Without trip)
- 6: 0V-10V

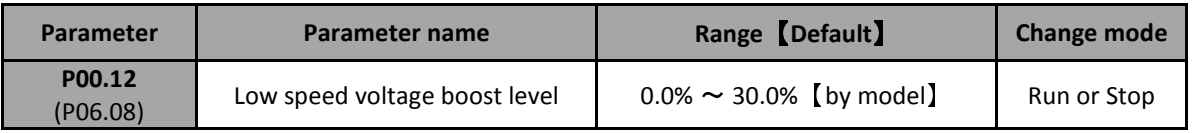

The voltage boost is used to increase motor voltage at low speeds and improve low speed motor starting torque. Smaller motors, which are more resistive, will require higher boost levels when compared to larger motors.

Increasing voltage boost can cause the motor current and temperature to increase. Forced ventilation of the motor should be considered if running at low speeds for long periods of time where airflow from the standard motor fan is ineffective.

NOTE: The low speed voltage boost parameter should be increased in small increments especially on larger motors. Too much voltage boost can cause the motor to stall while trying to start rotating.

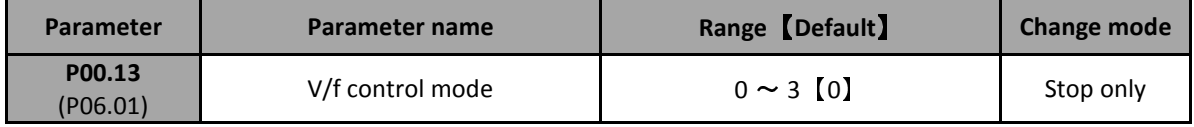

This parameter changes the V/f (voltage/frequency) characteristic the drive applies to the motor. This feature can be used for energy saving on variable torque loads such as centrifugal fans and pumps.

There are four fixed V/f characteristics:

0: linear V/f – Use for constant torque loads (Mixers, conveyors etc.)

Energy saving characteristics are typically used for variable torque loads i.e. centrifugal fan and pump applications:

1: 2.0 law ramp, curve 1 2: 1.7 law ramp, curve 2 3: 1.2 law ramp, curve 3

See graphs on Page 29.

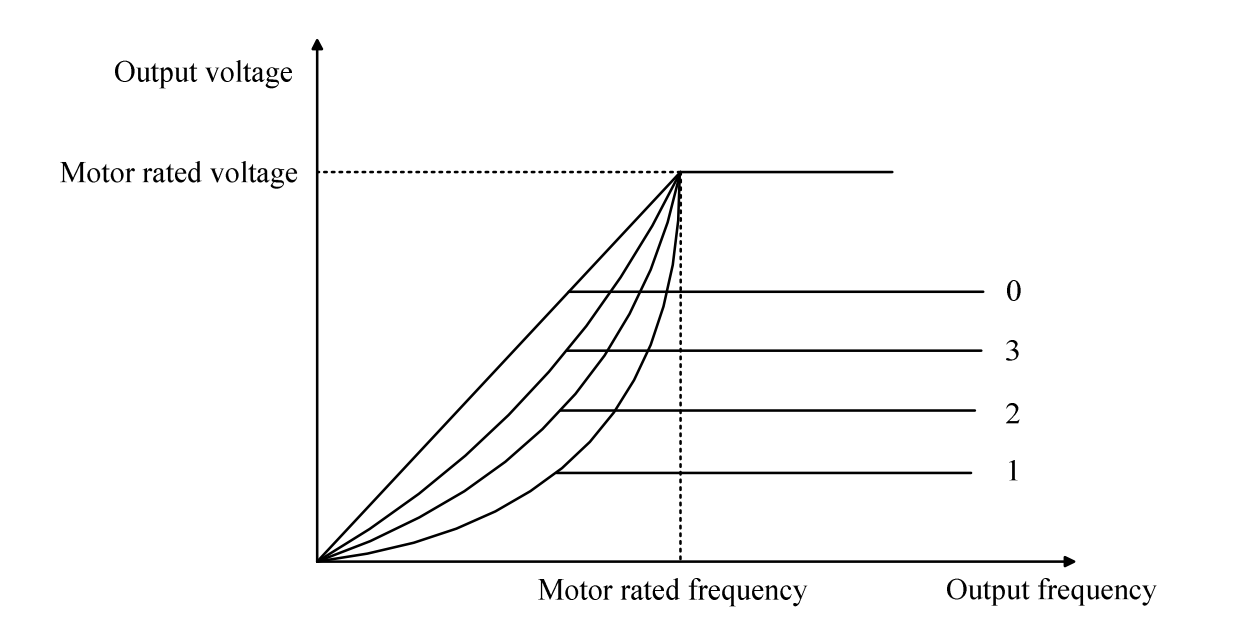

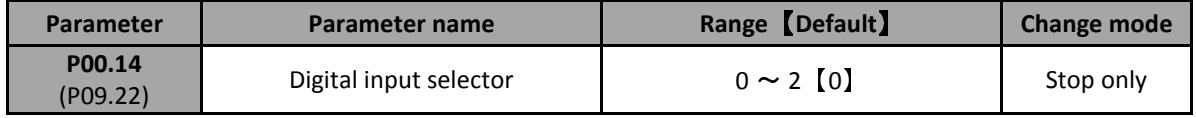

Setting this parameter automatically configures the drives digital input terminals as per the following diagrams:

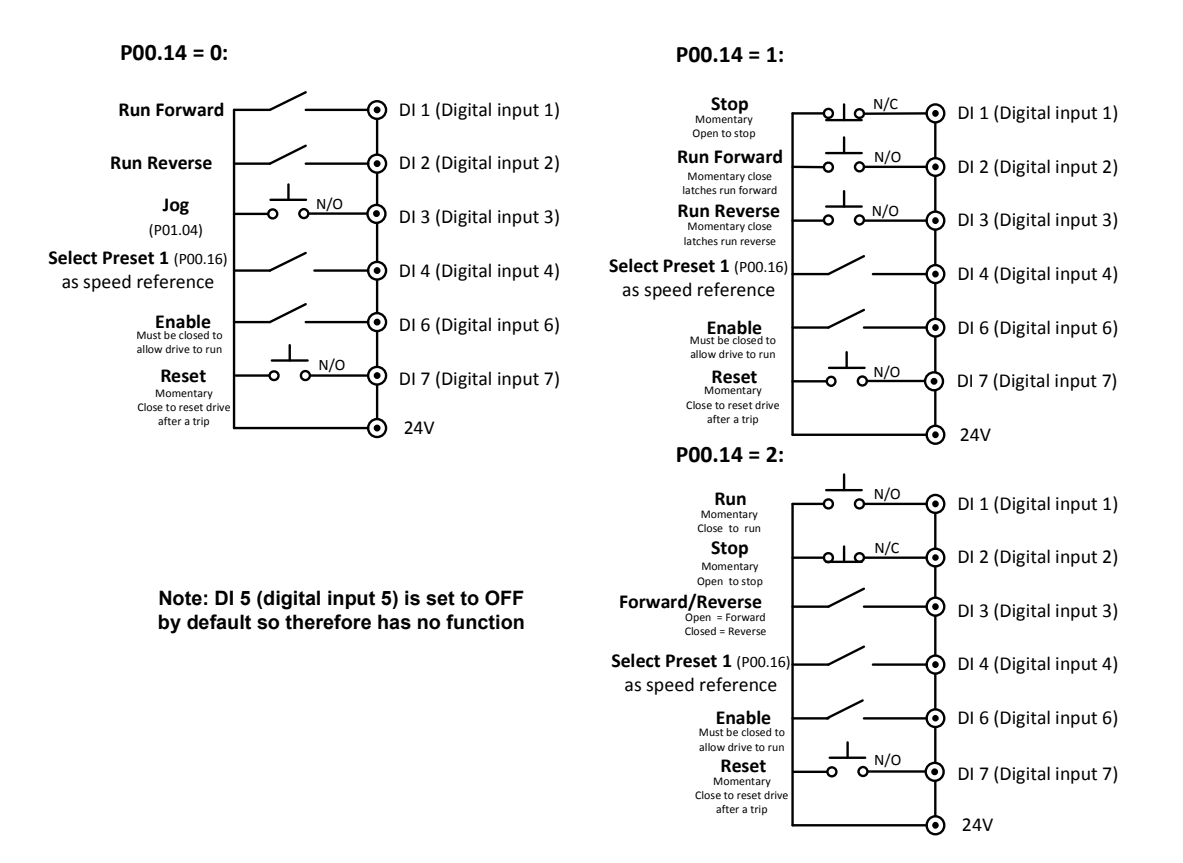

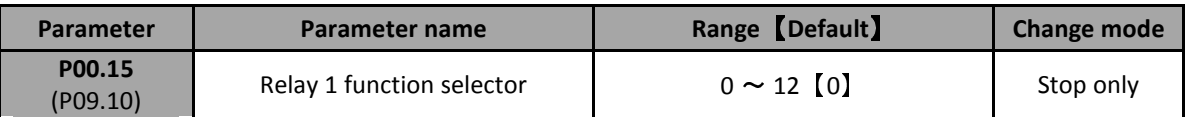

Selects the functionality of Relay 1 (terminals RL 1 & RL 2)

- 0: Drive healthy (P12.01) Relay contacts closed when drive healthy, open when drive fault
- 1: Drive active (P5.27)
- 2: Length arrival (P14.13)
- 3: External fault (P12.14)
- 4: Under voltage trip (P12.16)
- 5: PLC finished (P04.53)
- 6: Frequency reached (P01.23)
- 7: Torque being limited (P07.24) 8: Time arrival (P10.16)
- 9: Overload is accumulating (P12.17)
- 10: At zero speed (P01.24)
- 11: Dynamic brake is active (P18.08)
- 12: User Control

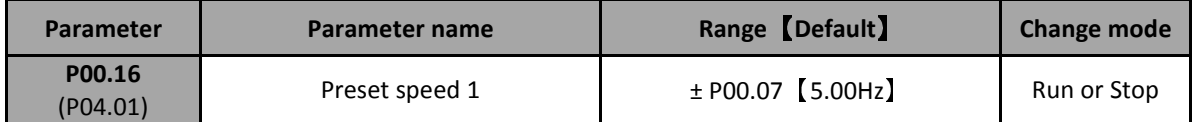

Sets the frequency the drive will run at when preset speed 1 is selected.

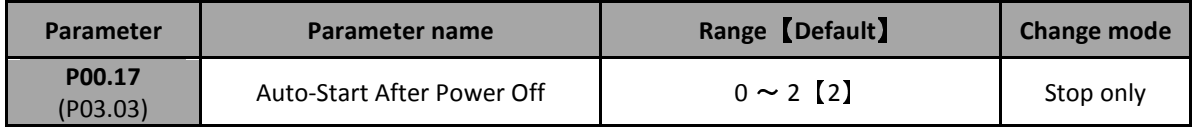

0: Auto-Start After Power Off = Disabled (The drive will not start automatically after power up - edge triggered).

1: Auto-Start After Power Off = Mode 1 (when powering up, the drive will start automatically after time defined by P03.04 (wait time for auto-start, default = 0.0 seconds).

When P00.17=1:

- In keypad control mode, the drive will start automatically after power up.
- In terminal control mode a run signal change from OFF to ON needs be seen by the drive after power up, then the drive will start.

#### 2: Auto-Start After Power Off = Mode 2

The same as Mode 1 except:

• In terminal control mode – if there is an active run signal at power up, the drive will start (level triggered).

## $\Delta$  Warning: Please use this function carefully to avoid the motor starting unexpectedly

at power up.

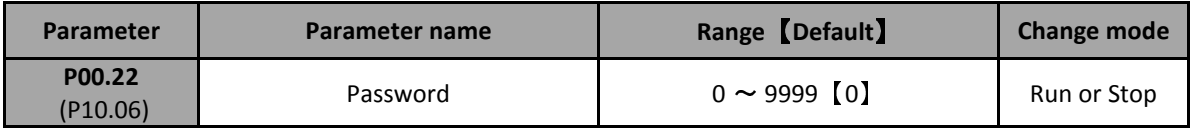

- When P00.22 = 0 (default value) the password is disabled and all parameters can be accessed.
- When P00.22 is set to a non 0 value and the Esc button is pressed twice the password is enabled and only P00.22 can be accessed.
- To access all parameters enter the password into P00.22 then press the PRG button.
- To remove the password: Enter the password, change the content of P00.22 to 0 then press the PRG button.

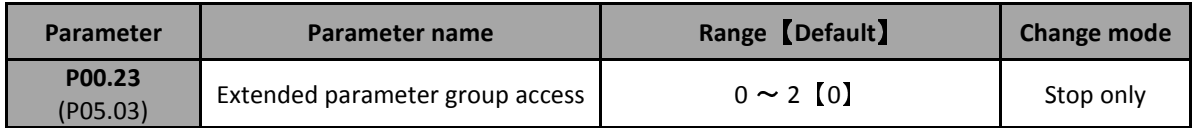

0: Only parameter group P00.xx accessible

1: All parameter groups accessible

2: Only display parameters which have different values from default

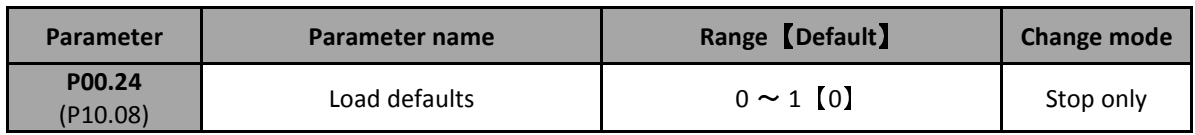

#### 0: No action

1: Load default parameters. When P00.24 is set to 1 and the PRG button is pressed all parameters are set to their factory default values.

For full details of all parameters available in the drive please refer to the ID700 Advanced User Manual.

## 7.1 Faults & corrective actions

NOTE: In the unlikely event that a trip occurs that is not listed below, please refer to the ID700 Advanced User Manual for a full list of trip codes

NOTE: Trip information is recorded in Group 11 parameters (Fault tracking)

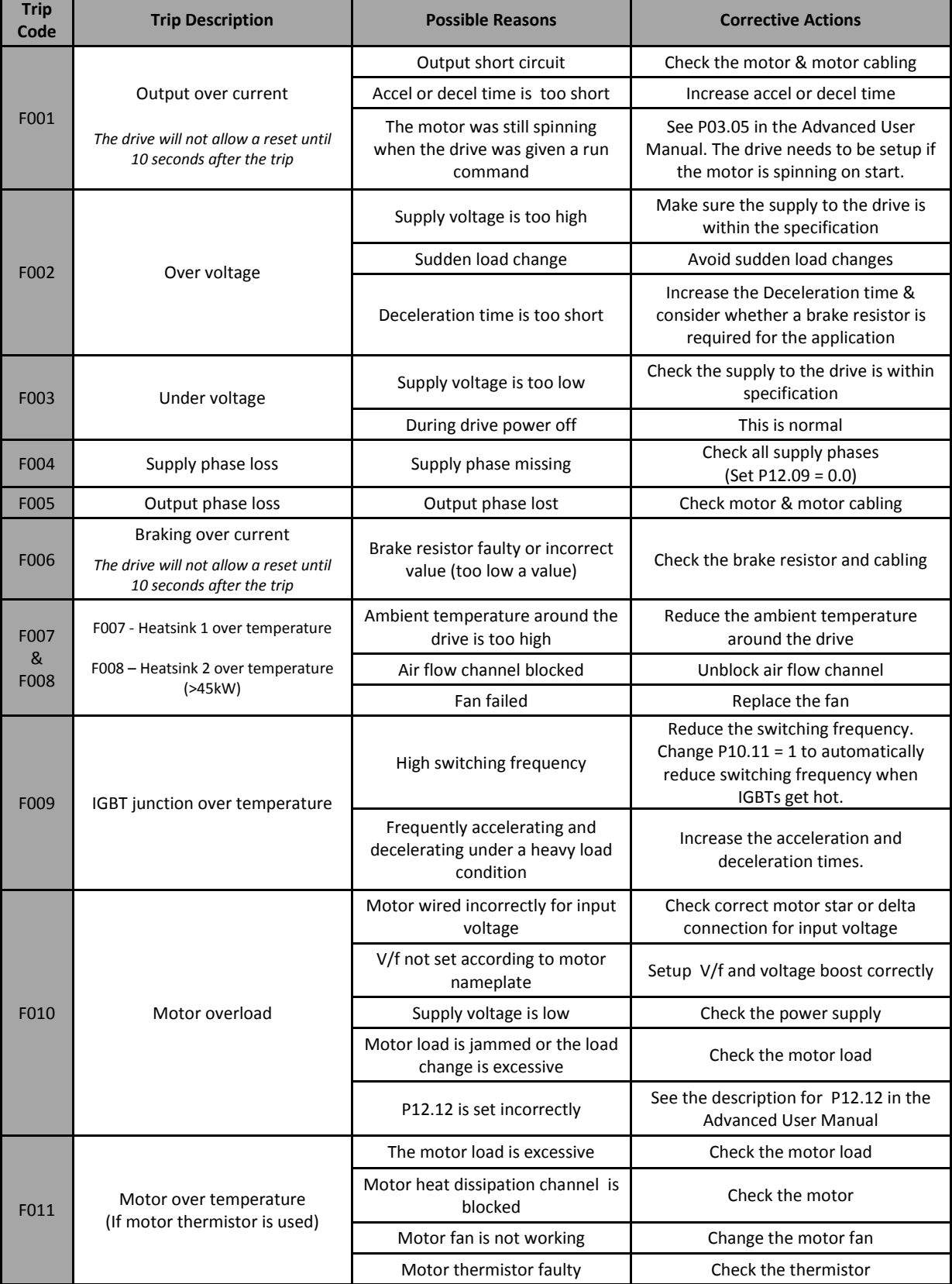

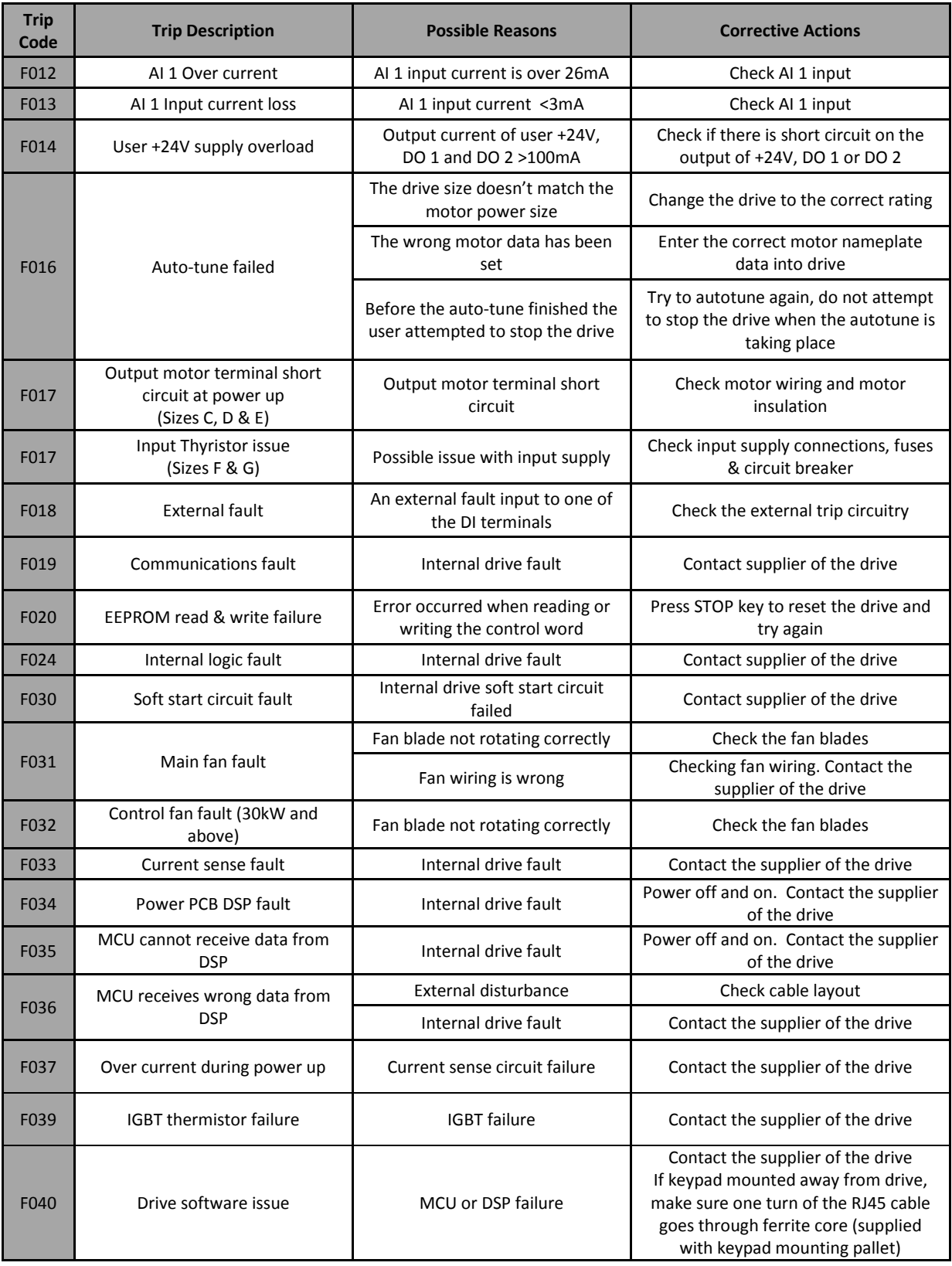

NOTE: When using the "External fault" trip feature which can be programmed to a digital input terminal to cause the ID700 to trip on (F018), the trip condition must be present for > 2 seconds for the trip to latch under all conditions.

NOTE: F017 trip is not available on ID700 size A & B.

### 7.2 Alarms

When drive is in an alarm condition, the drive will keep running and Keypad will display the alarm Code (Hxxx). The Alarm code will flash for 3 seconds, then return to the normal display (selected by P05.01). The normal display will flash for 3 seconds, then return back to flashing alarm code. This cycle will continue until the alarm condition is removed or the drive trips.

Parameter P12.13 can be set to decide if to display the alarm warning or not.

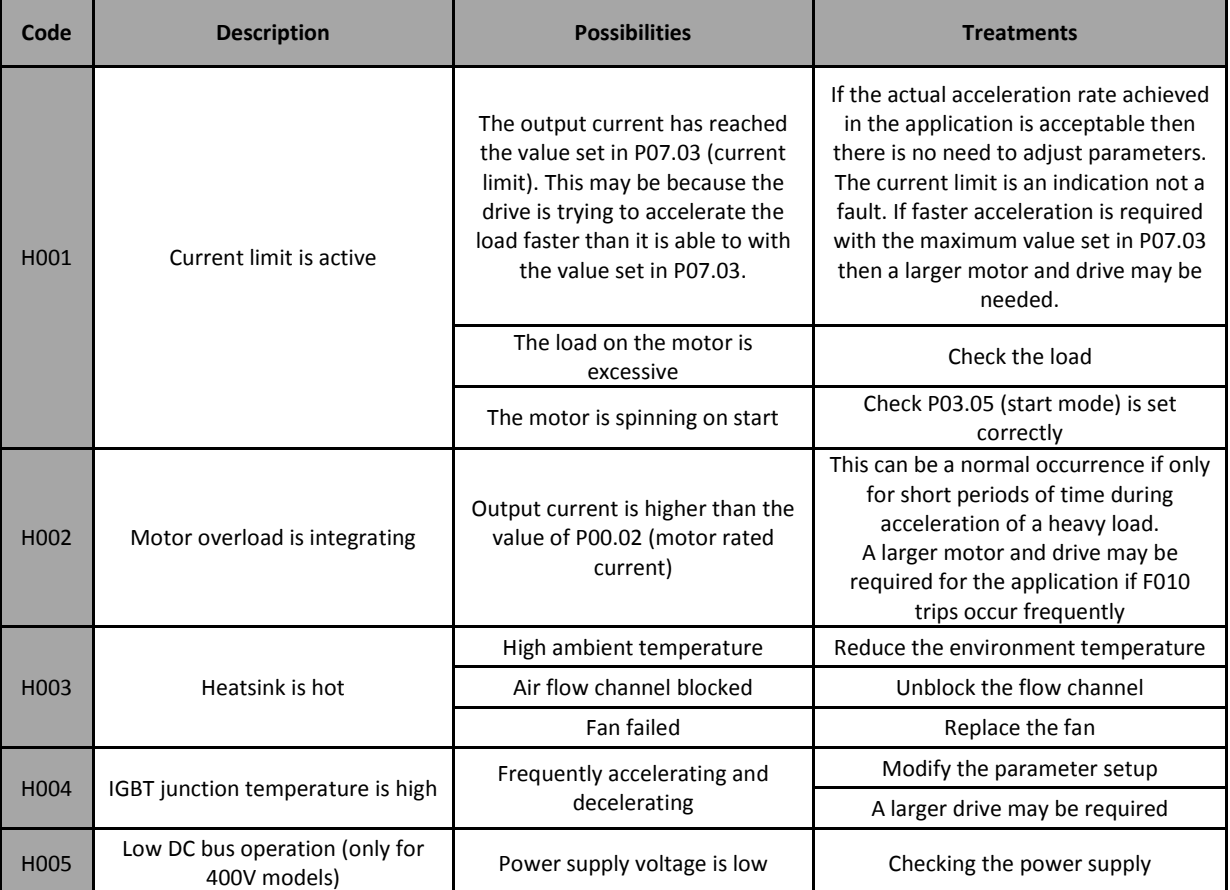

#### Easy Menu Parameters

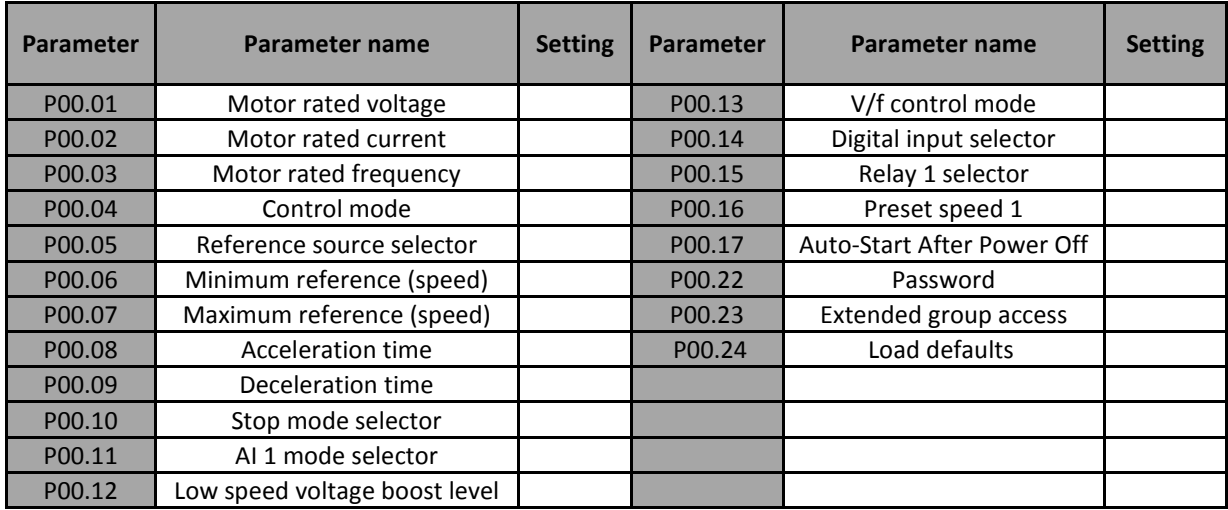

#### Default Control Terminal Connections

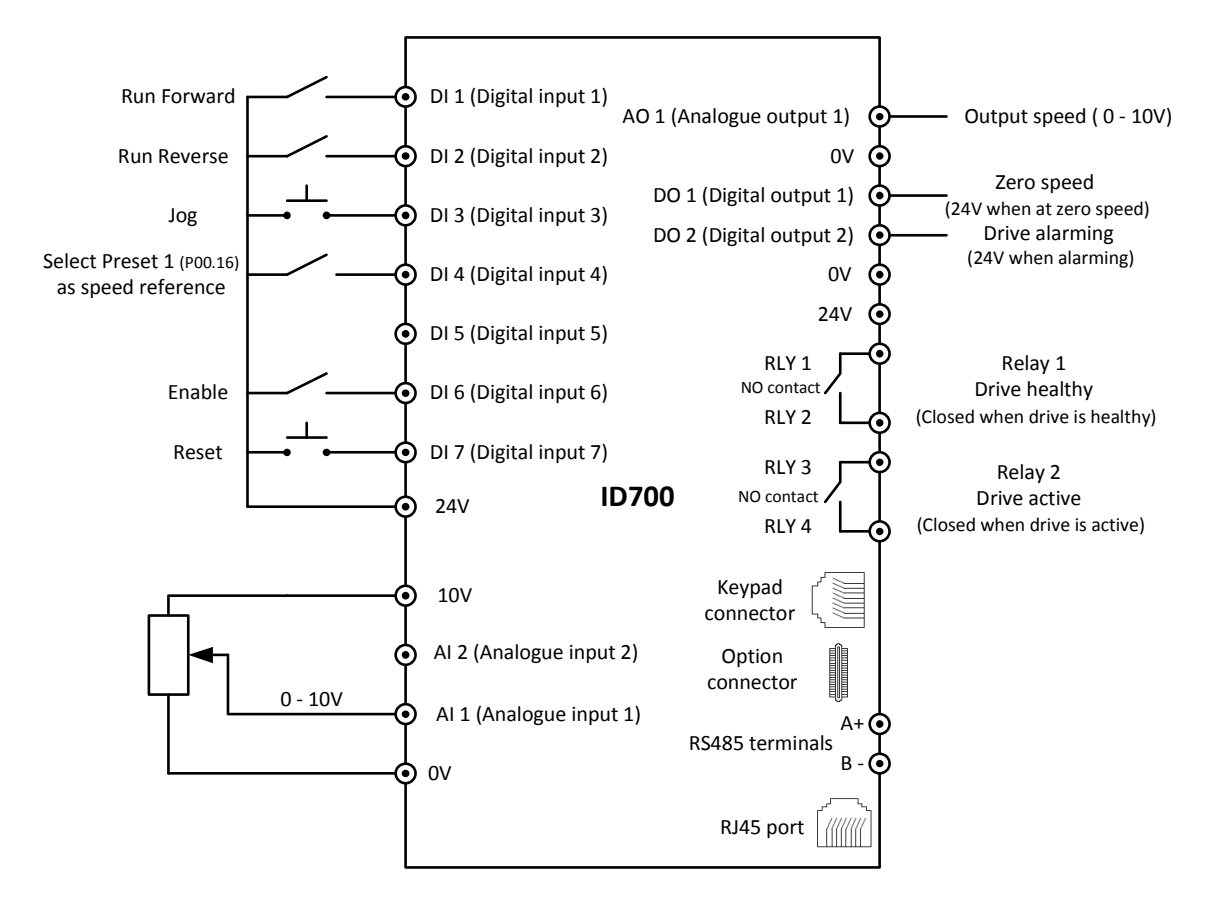

www.imoticon.co.uk